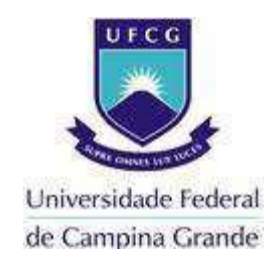

# **UNIVERSIDADE FEDERAL DE CAMPINA GRANDE CENTRO DE ENGENHARIA ELÉTRICA E INFORMÁTICA UNIDADE ACADÊMICA DE ENGENHARIA ELÉTRICA**

EUGENIO PACHELLE XAVIER PIMENTEL FILHO

Programação das proteções do sistema elétrico no Gerador de Cenários de Treinamento para o ambiente SAGE/Simulop

> CAMPINA GRANDE SETEMBRO DE 2014

# Programação das proteções do sistema elétrico no Gerador de Cenários de Treinamento para o ambiente SAGE/Simulop

Trabalho de Conclusão de Curso submetido à Unidade Acadêmica de Engenharia Elétrica da Universidade Federal de Campina Grande como parte dos requisitos necessários para a obtenção do grau de Bacharel em Ciências no Domínio da Engenharia Elétrica

Área de Concentração: Sistema Supervisório do Sistema Elétrico

Orientadora: Maria de Fátima Queiroz Vieira

CAMPINA GRANDE SETEMBRO DE 2014

# Programação das proteções do sistema elétrico no Gerador de Cenários de Treinamento para o ambiente SAGE/Simulop

Trabalho de Conclusão de Curso submetido à Unidade Acadêmica de Engenharia Elétrica da Universidade Federal de Campina Grande como parte dos requisitos necessários para a obtenção do grau de Bacharel em Ciências no Domínio da Engenharia Elétrica

# **Maria de Fátima Queiroz Vieira**

\_\_\_\_\_\_\_\_\_\_\_\_\_\_\_\_\_\_\_\_\_\_\_\_\_\_\_\_\_\_\_\_\_\_\_\_\_\_\_\_\_\_\_\_\_\_\_\_\_\_\_

Professora Orientadora

**Professor Convidado** 

\_\_\_\_\_\_\_\_\_\_\_\_\_\_\_\_\_\_\_\_\_\_\_\_\_\_\_\_\_\_\_\_\_\_\_\_\_\_\_\_\_\_\_\_\_\_\_\_\_\_\_

CAMPINA GRANDE SETEMBRO DE 2014

*Aos meus pais.* 

# **Agradecimentos**

Agradeço a meus pais, Pachelle e Luzineide, por todo amor, carinho e ensinamentos durante toda minha vida.

Agradeço também a toda minha família, que mesmo com a distância, sempre acompanhou de perto meu crescimento pessoal e profissional.

Meus agradecimentos aos amigos feitos durante a graduação, companheiros de trabalhos e irmãos na amizade que fizeram parte da minha formação, e que espero que possam continuar presentes em minha vida.

Agradeço a professora Fátima Vieira, minha orientadora, pela orientação, paciência e emprenho dedicado à elaboração deste trabalho.

E finalmente, gostaria de agradecer ao corpo docente, à direção e à administração por seu trabalho na formação de todos os alunos desta instituição.

*"Só a mudança é permanente." H.G.*

# **Resumo**

Este trabalho propõe a representação e programação das proteções do sistema elétrico no ambiente Simulop de modo a tornar mais realistas os cenários de treinamento executados neste ambiente. A representação das proteções deve ser integrada ao ambiente do Gerador de Cenários atualmente em desenvolvimento na UFCG no projeto de P&D em realização para a empresa CHESF. Os cenários elaborados deverão ser utilizados no treinamento de operadores da empresa, apoiados pelo simulador Simulop. Este simulador replica o ambiente real de uma sala de comando, ao interligar o Simulador Digital de Redes Elétricas: Epri OTS com o Sistema SAGE de Gerenciamento de Energia, possibilitando o treinamento dos operadores do sistema elétrico, com realismo e eliminando o risco aos operadores e ao sistema elétrico. A representação das proteções no cenário é uma limitação do ambiente Simulop em decorrência de ter sido projetado para o treinamento apenas de operadores de sistemas. Esta limitação deve ser superada com os resultados obtidos a partir deste trabalho.

# **Abstract**

This report presents the work developed in order to represent and program the electrical system protections in the Simulop environment so as to build more realistic training scenarios to be run in this environment. The representation of the protections must be integrated into the Scenario Generator software environment currently under development at UFCG as an R&D project for the company CHESF. The resulting scenarios should be executed by operators using Simulop during training. This simulator replicates the real environment of an electricity system control room, by connecting a Power Line Digital Simulator: Epri OTS with the SAGE Power System Supervisory System, enabling the training of operators in the electricity system. This arrangement provides realism and eliminates the risk to operators and to the electricity system. Representation the protections in a training scenario is a limitation of the Simulop as a result of it having been designed exclusively for the training of system operators, without considering its use for training substation operators. This limitation can be overcome with the results obtained from this study.

# Sumário

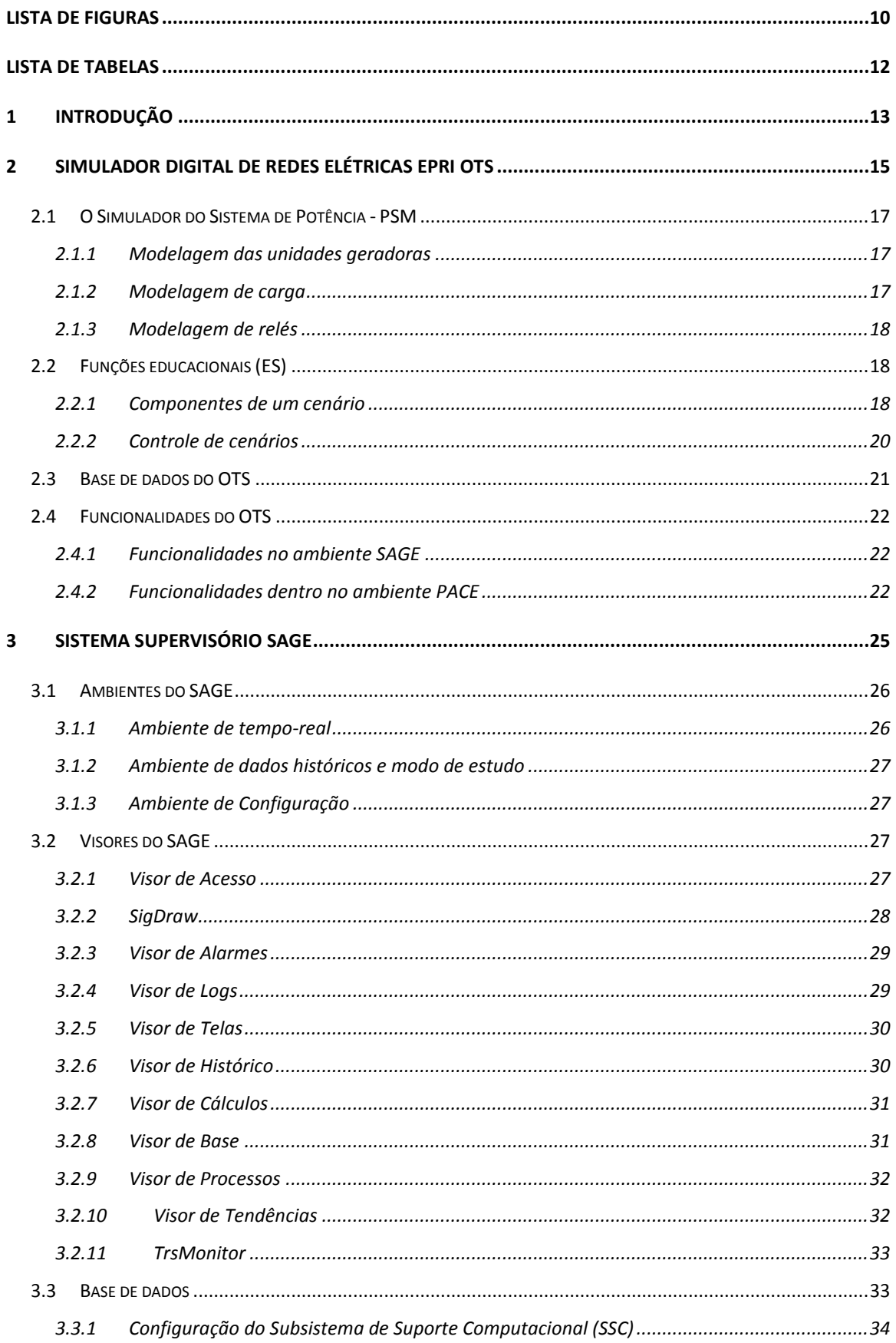

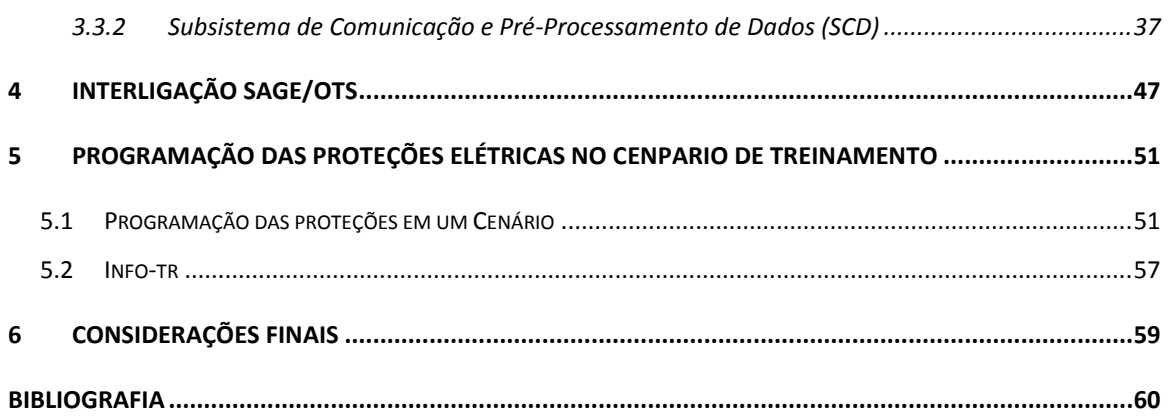

# Lista de Figuras

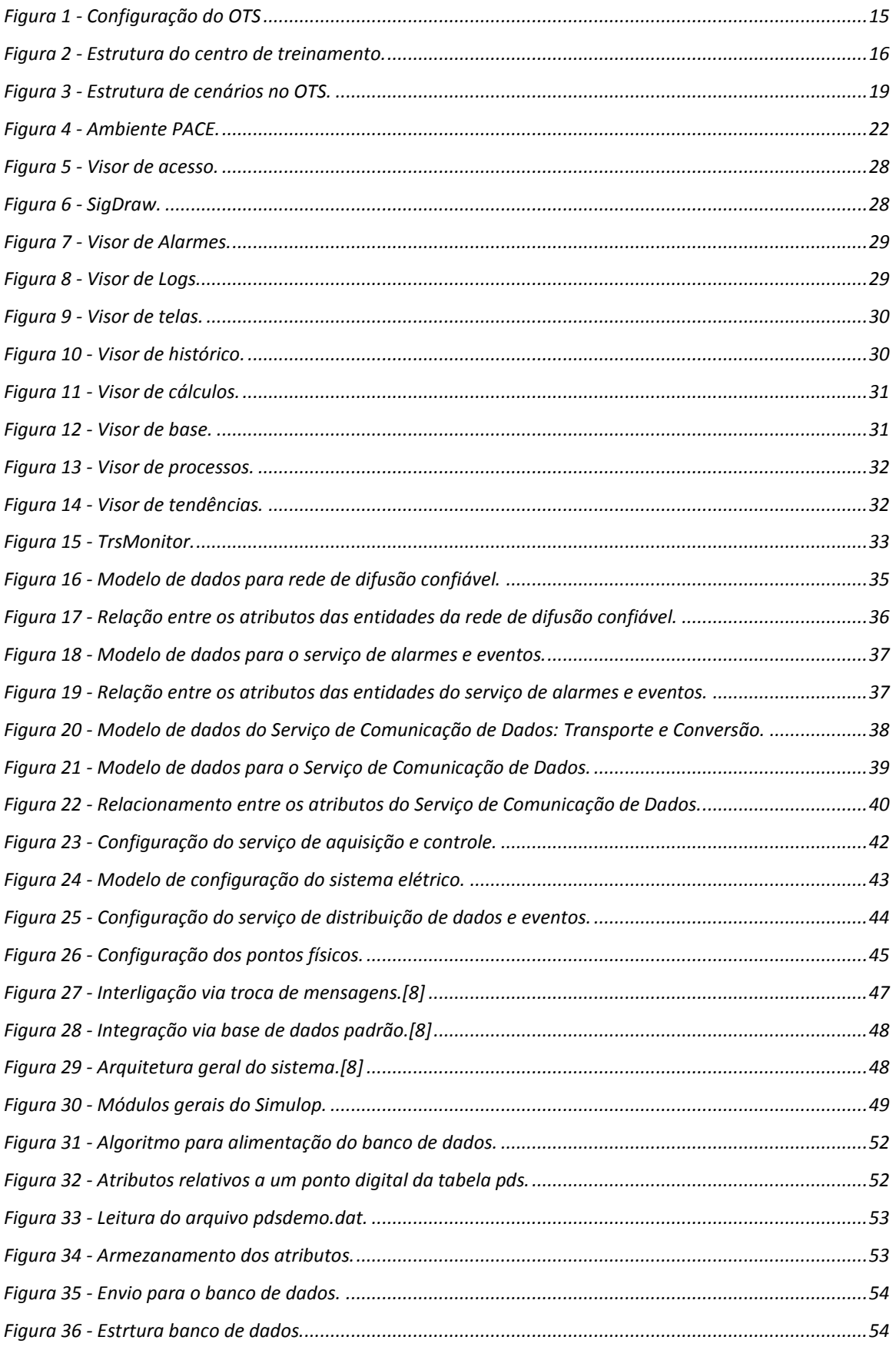

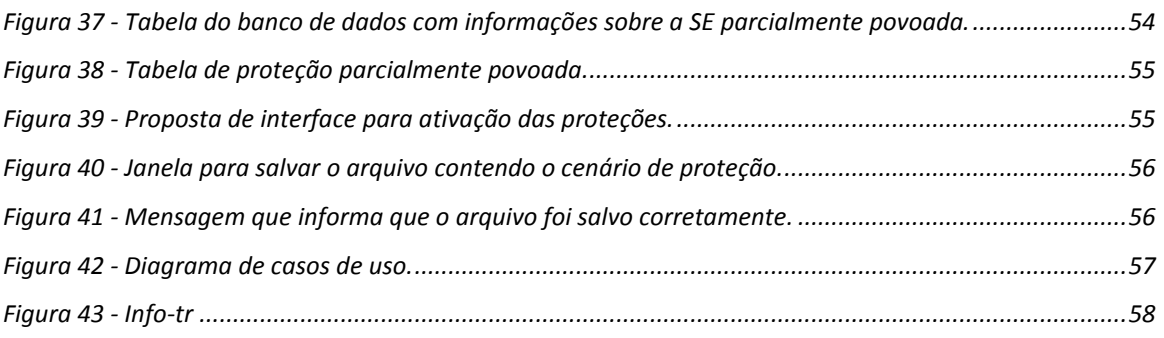

# **Lista de Tabelas**

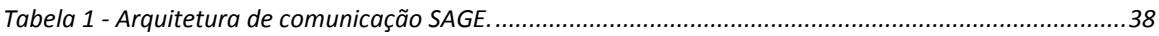

# **1 Introdução**

O Sistema Elétrico Brasileiro está crescendo em tamanho e complexidade, passando por alterações decorrentes do maior grau de exigência da sociedade. Neste contexto os agentes do setor elétrico estão sujeitos à aplicação de penalidades, somadas à condição de operação do sistema próximas aos limites físicos do sistema e, com o funcionamento sujeito a fenômenos tais como: perda de sincronismo, queda de frequência, colapso de tensão, corte de geradores e cargas etc.

Usualmente o treinamento de um novo operador para o sistema elétrico é feito com aulas teóricas e a prática é obtida operando o sistema real. Contudo tal prática pode apresentar riscos caso o operador em treinamento realize alguma ação inadequada. Assim, faz-se necessário o desenvolvimento de um ambiente para que esta atividade seja realizada, sem a necessidade de realizar o desligamento do sistema, e que substituam os treinamentos com o sistema em funcionamento, evitando assim riscos para o sistema e seus operadores.

O simulador é composto, fundamentalmente por duas ferramentas: um simulador digital, em tempo-real, de sistemas elétricos e um sistema de supervisão de controle de sistemas elétricos. Tal é ambiente é conhecido como Simulop.

O Simulop replica o ambiente real de uma sala de comando, interligando o Simulador Digital de Redes Elétricas: Epri OTS, com o Sistema SAGE de Gerenciamento de Energia, possibilitando o treinamento dos operadores do sistema elétrico, com realismo e eliminando o risco aos operadores e ao sistema elétrico.

O OTS (Operator Training Simulator) é um software capaz de simular o comportamento de um sistema elétrico de potência, com resposta em tempo-real às condições operativas e eventos sistêmicos. Ou seja, na ocorrência de um evento, o OTS realiza cálculos de modo a simular a resposta do sistema real [2].

O SAGE é um software supervisório desenvolvido pelo CEPEL (Centro de Pesquisas de Energia Elétrica). Este supervisório realiza funções de gerenciamento de energia nos sistemas elétricos de potência, sendo configurável para diferentes plataformas instaladas em subestações e Centros de Operação de Sistemas [1].

O supervisório SAGE (Sistema Aberto de Gerenciamento de Energia) é utilizado largamente em empresas nacionais pertencentes ao grupo Eletrobrás, com destaque para a empresa CHESF (Companhia Hidro Elétrica do São Francisco). O SAGE executa em

ambiente LINUX e é composto por vários módulos dentre os quais se destaca o módulo SAGE/SCADA, responsável pela aquisição, controle e supervisão de dados do sistema [1].

Este trabalho propõe a representação das proteções do sistema elétrico no ambiente Simulop de modo a tornar mais realistas os cenários de treinamento executados neste ambiente. A representação deve ser integrada ao ambiente do Gerador de Cenários atualmente em desenvolvimento na UFCG no projeto de P&D para a empresa CHESF. Os cenários elaborados deverão ser utilizados no treinamento de operadores da empresa CHESF, apoiados pelo simulador Simulop.

O relatório está organizado em seis capítulos incluindo esta introdução. No capítulo 2 é apresentado o Simulador Digital de Redes Elétricas: Epri OTS. No Capitulo 3 é apresentado o sistema supervisório SAGE. No Capítulo 4 é discutida a interligação do SAGE/OTS. No Capítulo 5 é apresentada a programação elaborada para as proteções elétricas e, finalmente no Capítulo 6 são apresentadas as considerações finais.

# **2 Simulador Digital de Redes Elétricas Epri OTS**

Para realizar o treinamento dos operadores do sistema elétrico, faz-se necessário o desenvolvimento de um ambiente para que esta atividade seja realizada, sem a necessidade de realizar o desligamento do sistema, ou mesmo para que não sejam realizados treinamentos com o sistema em funcionamento, evitando assim riscos para o sistema ou para seus operadores.

O OTS (*Operator Training Simulator*) é um *software* capaz de simular o comportamento de um sistema elétrico de potência, com resposta em tempo-real às condições operativas e eventos sistêmicos. Ou seja, na ocorrência de um evento, o OTS realiza cálculos de modo a simular o que aconteceria no sistema real.

O OTS é composto por três módulos: Simulador do Sistema de Potência (PSM – *Power System Model*), Simulador de Centro de Controle (CCM – *Control Center Model*) e o Subsistema Educacional (ES – *Educational Subsystem*). O PSM é a unidade responsável por simular em tempo-real o comportamento do sistema, contudo não é capaz de simular eventos que ocorrem na ordem de milissegundos, no entanto esta não é uma limitação uma vez que estes eventos não são observáveis pelo operador em tempo real. O CCM é o módulo que replica o sistema de controle utilizado pelo operador para monitorar os eventos do sistema. O último módulo do OTS é o ES (*Educational Subsystem)*, utilizado na preparação, implementação e avaliação das sessões de treinamento.

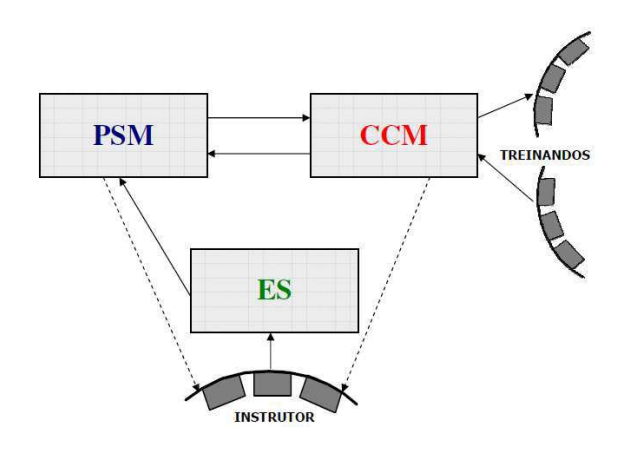

**Figura 1 - Configuração do OTS** 

Fonte: Funcionalidade do simulador de redes elétricas Epri-OTS e sua utilização para treinamento de operadores da **CHESF** 

O Simulop replica o ambiente real de uma sala de controle do sistema elétrico. No projeto do Simulop é utilizado o supervisório SAGE (Sistema Aberto de Gerenciamento de Energia), o qual será abordado a seguir.

Em geral a plataforma do instrutor é constituída por dois ou três monitores e uma ou duas CPU's, contudo para o projeto Simulop escolheu-se uma configuração com dois monitores e duas CPU's. Em uma delas foi instalado o SAGE e na outra o OTS. Vale ressaltar que as máquinas são conectadas entre si através de um switch. O instrutor possui a flexibilidade de intervir no treinamento através do OTS e, acompanhar os procedimentos do operador em treinamento, além de encaminhar comandos para o SAGE.

A plataforma do treinando é composta por Interfaces Homem Maquina (IHM), de modo que o ambiente é o mais próximo de um ambiente real de uma sala de comando. Na configuração adotada neste projeto o Simulop possui duas IHM's, em dois monitores, interligados com a plataforma do instrutor.

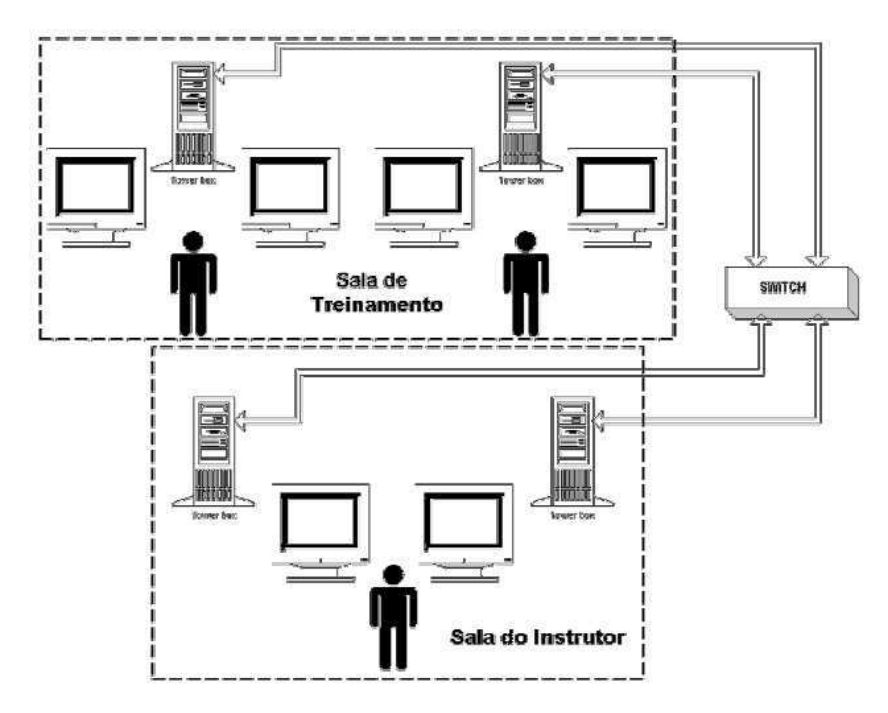

**Figura 2 - Estrutura do centro de treinamento.**  Fonte: Funcionalidade do simulador de redes elétricas Epri-OTS e sua utilização para treinamento de operadores da **CHESF** 

O operador do sistema acompanha o comportamento do sistema através das IHM's na sala de comando que exibem os dados das Unidades Terminais Remotas (UTR's) em determinados intervalos de tempo. O OTS realiza a aquisição de dados a intervalos de aproximadamente dois segundo, utilizando modelos matemáticos que representam o comportamento do sistema de potência. Os componentes do sistema de potência foram modelados de tal maneira que a solução para o fluxo de potência seja consistente no intervalo de tempo de dois segundos.

Devido à amostragem no tempo de dois segundos alguns fenômenos não são observáveis, tais como, ressonância subsíncrona, surtos, transitórios de faltas e atuação de relés de proteção, uma vez que estes eventos ocorrem em milissegundos.

Observar os eventos sistêmicos através de um Sistema de Controle e Aquisição de Dados (SCADA), não constitui uma limitação séria. Na presença de uma ocorrência, por exemplo, a atuação de um relé de proteção e a consequente abertura de um disjuntor, o operador observará esta sequência de eventos no sistema SCADA. Se este evento for simulado pelo OTS, o treinando observará a mesma sequência de eventos, porém em um intervalo de tempo maior [2].

## **2.1 O Simulador do Sistema de Potência - PSM**

Através dos modelos matemáticos utilizados pelo OTS, ele é capaz de modelar o comportamento dos diferentes tipos de equipamentos utilizados nos Sistemas de Potência, tanto aqueles com comportamentos invariáveis no tempo quanto os variáveis no tempo.

#### **2.1.1 Modelagem das unidades geradoras**

O OTS inclui modelos dinâmicos não lineares dos seguintes tipos de unidades geradoras:

- Combustível fóssil:
- Turbinas à gás;
- Ciclo combinado:
- **•** Hidráulicas.

#### **2.1.2 Modelagem de carga**

No que diz respeito à simulação da variação de carga do sistema, o OTS divide o sistema em várias zonas, onde cada zona possui uma biblioteca com um conjunto de curvas de carga para diferentes períodos do ano. Desse modo o instrutor pode selecionar e modificar uma curva para utilizá-la em cenário.

A carga em um barramento é calculada a cada intervalo de tempo levando em consideração os três componentes a seguir:

- Conforme: é diretamente proporcional à curva de cada zona, com a potência ativa distribuída entre os barramentos da zona.
- Não-conforme: é fixa e pode ser ligada ou desligada em tempos prédeterminados. Tipicamente utilizada para modelar cargas especiais em barramentos que não obedecem às curvas de carga.
- Randômica: simula a variação probabilística da carga.

A carga total do sistema é obtida através da soma destas três componentes e pode ser afetada pela tensão no barramento e pela frequência do sistema.

## **2.1.3 Modelagem de relés**

No OTS os relés são modelados de tal maneira que sua atuação é automática durante a simulação. Contudo os relés mais modernos, relés digitais, atuam de forma muito rápida, de modo que apenas seus resultados podem ser observados. Existem alguns mecanismos para representar os efeitos na simulação, sendo uma deles construir lógicas semelhantes às que são processadas pelo relé ou, simular uma falta que possua uma sequência de eventos equivalente à atuação de um relé real.

# **2.2 Funções educacionais (ES)**

# **2.2.1 Componentes de um cenário**

Um cenário para treinamento pode ser definido como: um grupo de eventos em conjunto com um caso base. Esta é a definição adotada pela equipe de projeto do Gerador de Cenários.

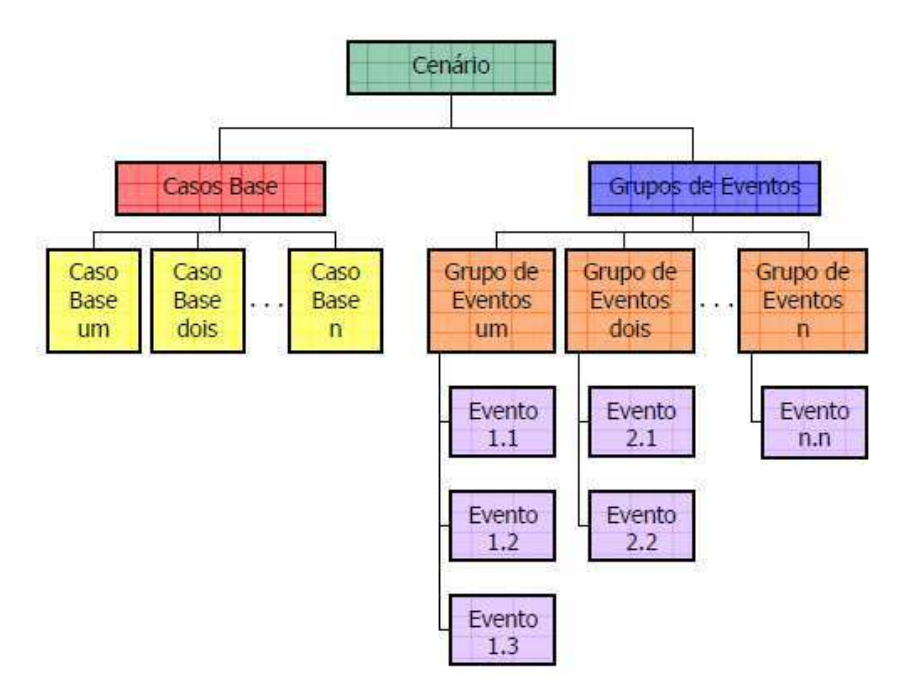

**Figura 3 - Estrutura de cenários no OTS.**  Fonte: Funcionalidade do simulador de redes elétricas Epri-OTS e sua utilização para treinamento de operadores da **CHESF** 

#### *2.2.1.1 Caso Base*

Um caso base pode ser definido como a parte responsável por estabelecer o ponto de partida do sistema e o estado inicial do sistema no cenário. No caso base são definidos os estados dos equipamentos, unidades geradoras, comunicação com outras empresas, entre outros. A partir do caso base tem-se a hora e data do sistema, e a partir destas informações é possível determinar em qual ponto da curva o sistema será iniciado.

Uma característica importante dos casos bases é que eles podem ser criados através do estimador de estados do sistema SCADA/SEM. Assim sendo pode-se utilizar condições às quais o sistema foi submetido, para fins de estudos e análises.

#### *2.2.1.2 Eventos*

Define-se como evento uma ação capaz de alterar o estado atual do sistema ou o seu controle. O OTS possui uma biblioteca de eventos que podem ser selecionados.

Durante o treinamento dos operadores, o instrutor pode escolher uma sequência de eventos que ocorrerão durante a simulação. Para cada cenário podem ser escolhidos um ou mais grupos de eventos associados. Estes grupos são preparados para acontecer em um tempo pré-determinado representado em tempo absoluto ou em tempo relativo ao início da simulação.

O tempo relativo consiste no tempo relacionado ao início da simulação. Exemplo: um evento pode ocorrer após um minuto após a simulação ser iniciada. Por outro lado, o tempo absoluto refere-se ao tempo relacionado ao relógio do simulador, contudo este não possui relação com a hora atual (um evento poderá ocorrer ao meio-dia de acordo com o relógio de simulação).

Além de eventos condicionados ao tempo relativo ou absoluto, os eventos podem acontecer em decorrência de condições às quais o sistema está sujeito. Estas condições podem ser: valores de tensão; potência; corrente ou o estado atual de um equipamento.

#### **2.2.2 Controle de cenários**

O instrutor é responsável pela execução da sessão de treinamento, a qual pode ser divida em três partes: pré-sessão de treinamento, sessão de treinamento e sessão póstreinamento.

#### *2.2.2.1 Pré-sessão de treinamento*

Consiste na etapa de planejamento do treinamento. O instrutor é responsável por avaliar a necessidade de treinamento de cada operador do grupo, e assim definir os objetivos da sessão e os critérios para avaliação.

Com o planejamento em mãos o instrutor deve construir o cenário, incluindo eventos que podem ocorrer automaticamente durante o treinamento e eventos que serão inicializados pelo próprio instrutor durante a sessão. Ao inicializar o simulador, deverá ser carregado o caso base desejado e os grupos de eventos que devem ser ativados.

#### *2.2.2.2 Sessão de treinamento*

Durante o treinamento o instrutor controla a simulação a partir de ferramentas de apoio.

É possível iniciar e parar a simulação, sempre que achar conveniente. Contudo se desejar continuar do ponto de uma interrupção, deverá pausar a simulação, pois se parasse a sessão esta deveria ser reiniciada. Isto é, o caso base deverá ser carregado novamente para dar continuidade a sessão.

Além das opções mencionadas anteriormente o instrutor poderá ativar e desativar grupos de eventos.

#### *2.2.2.3 Pós-sessão de treinamento*

Terminado o treinamento, o instrutor poderá repetir o cenário (*playback*) visando rever as ações realizadas pelos operadores em pontos chaves da simulação.

O OTS possui uma ferramenta (*Performance Monitor*) que permite realizar o monitoramento dos treinandos em parâmetros selecionados, de modo a comparar seus valores com limites especificados.

## **2.3 Base de dados do OTS**

Para o processo de criação da base de dados do OTS, é necessária a criação de uma cópia da base de dados do SAGE no servidor OTS, de modo a assegurar que as bases utilizadas pelo sistema de supervisão e o simulador sejam as mesmas.

São destacados três arquivos: *exportnet.dat*, *offsage.dat* e *ons.sss*. Os três arquivos devem ser copiados para o servidor OTS. O *expornet.dat* é responsável por carregar todos os dados *defaults* do simulador, como por exemplo o valor das constantes de inércia das máquinas, regulagem dos CAG's (Controle Automático de Geração), entre outros. O *offsage.dat* possui as configurações customizadas do sistema a ser simulado, entre elas destacam-se:

- Título do sistema carregado;
- Configurações iniciais de tempo;
- Configuração de carga do OTS;

 Configuração dos CAG's do OTS, customizando cada um com suas características;

- Curvas de carga de cada empresa;
- Definição das estações do ano;
- Entrada das constantes de inércia das máquinas do sistema;
- **Relés de proteção de unidades (Usinas/Subestações).**

O arquivo *ons.sss* é gerado a partir de um *snapshot*, captura de tela, do SAGE. Esta captura é uma fotografia do estimador de estados do SAGE, contendo informações instantâneas da configuração, geração e carga do SIN. Isto possibilita que a simulação seja iniciada a partir do ponto no qual o sistema está operando.

Com estes arquivos e, através da execução do exportnet.exe, é criado o arquivo ONSNET. Este arquivo é a base do OTS, na qual se encontram todos os dados do sistema que são carregados no OTS. Por consistir a essência do sistema que é carregada no OTS, permite a edição de alguns parâmetros antes de sua instalação.

# **2.4 Funcionalidades do OTS**

O grande número de funcionalidades do OTS o torna uma ferramenta poderosa para treinar, aprender, discutir e avaliar o sistema. Segue uma descrição das principais funcionalidades deste software.

# **2.4.1 Funcionalidades no ambiente SAGE**

A simulação é feita, a partir da interação do treinando com a IHM (interface homem-máquina) do SAGE. Através do SAGE o treinando pode executar as seguintes manobras:

- Abertura/Fechamento de disjuntores e de chaves seccionadoras;
- Comando de comutação de TAP em transformadores;
- Envio de *setpoint* (ajuste do ponto de operação) para as máquinas geradoras, mudando seu valor de potência ativa;
- Envio de *setpoint* para máquina geradora para mudança no valor de tensão da mesma;
- Envio de *setpoint* para compensador síncrono para mudança no valor de tensão de referência do mesmo.

# **2.4.2 Funcionalidades dentro no ambiente PACE**

O OTS transfere as funções listadas acima, assim como as pseudo-medidas, para o ambiente SAGE; porém todas as funcionalidades deste aplicativo são realizadas no PACE.

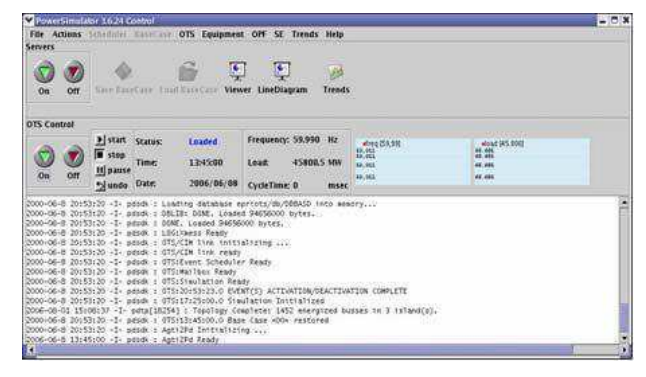

**Figura 4 - Ambiente PACE.** 

No PACE, além das funcionalidades do ambiente SAGE, são também disponibilizadas as funcionalidades a seguir:

- Comando do simulador: iniciar/pausar e parar uma simulação;
- Carregar um snapshot do SAGE (caso base);
- Salvar uma configuração (caso base) durante uma simulação;
- Salvar uma sequência de *snapshots* para visualizar uma manobra;
- Condições para Blecaute;
- Condições para fechamento de disjuntores;
- Flutuação da carga;
- Características do fluxo de potência;
- Ajuste do horário de simulação.

Funções de visualização do PACE:

- Verificar gráfico dinâmico da carga total e individual das empresas participantes da simulação;
- Verificar gráfico dinâmico da frequência da rede da principal ilha do sistema (para a ONS é a ilha de Angra, formada pelo sistema 60 Hz do SIN);
- Visualização da programação de intercâmbio e das linhas de interligação;
- Visualização das ilhas elétricas;
- Visualização do sumário da atual simulação, com seus dados gerais tais como carga e geração;
- Verificar o *log* de execução dos comandos e eventos;
- Verificar o *status* das subestações, carregamento de linhas e transformadores, alimentadores e status dos geradores do sistema.

Comandos extras executáveis durante a simulação (além do SAGE):

- Controle total do CAG de cada área, controlando o valor de Bias, frequência de referência, intercâmbio programado, rampa para reprogramações, modo para despacho econômico ou controle de frequência, modo de operação do CAG (FF, TLB, TLF), além das características em cada área;
- Comando de todos os disjuntores;
- Comando das unidades geradoras, alterando ajuste de potência, tensão, regulador automático de tensão, modo de operação, e comando de abertura ou fechamento de disjuntor da unidade geradora;
- Ajuste das características das unidades geradoras, como rampa de tomada de carga, grandezas de controle e *estatismo*;
- Edição dos alimentadores modulados no SAGE, permitindo alterar os valores de potência ativa e reativa;
- Edição do valor do pico de carga para cada área de controle;
- Comando de entrada e saída do modo de regulação automática de tensão nos compensadores síncronos e estáticos;
- Comando de mudança de TAP de transformador;
- Comando de ligação do regulador automático de tensão em transformadores.

Programação de eventos:

- Criação de eventos via gravação de macro de manobras;
- Criação de eventos via programação das manobras;
- Carregar/salvar eventos em disco;
- Criação de condicionais para a execução dos eventos.

Programação de proteções:

- Implementação e ajuste dos relés de religamento, sobrecorrente, frequência, direcional, subtensão e teste de sincronismo (a entrada deve ser via arquivo offsage.dat);
- Ajuste dos dados dos relés programados no offsage.dat.[2][6].

Neste trabalho será proposto uma interface, de modo que, será possível modelar a atuação dos relés, sinalizando diretamente na tela de alarmes referente a cada subestação.

# **3 Sistema Supervisório SAGE**

Desenvolvido no Laboratório de Supervisão e Controle – LASC, laboratório do Centro de Pesquisas da Eletrobrás (CEPEL), apresenta um ambiente similar aos existentes nos Centros de Operação de Sistemas das empresas de energia elétrica. Esse laboratório é responsável pelo aperfeiçoamento e incorporação de novas funcionalidades ao SAGE [1].

O SAGE foi concebido com adesão integral ao conceito de sistemas abertos. Foram exploradas todas as propriedades dos sistemas abertos:

- Portabilidade: o SAGE opera em diferentes plataformas de hardware e software: SUN/Solaris®, PC/Unixware®, Linux, DEC/Alpha®, Unix dentre outras. Assim, o sistema não fica dependente de fornecedores específicos.
- Interconectividade: o SAGE pode ser instalado e operado em plataformas de hardware heterogêneas, com equipamentos de diferentes portes e fabricantes. Isto viabiliza a operação em paralelo com sistemas já existentes e a adição de novos equipamentos a um sistema já operacional.
- Expansibilidade: o SAGE pode expandir gradualmente, acompanhando a empresa. Não é preciso antecipar investimentos que poderiam gerar capacidade ociosa.
- Modularidade: o SAGE foi concebido para simplificar a inclusão, eliminação e alteração de módulos ou mesmo de novos Centros de Controle, com impacto mínimo sobre o sistema existente. Isto garante vida útil longa ao sistema, permitindo seu crescimento e atualização.
- Escalabilidade: o SAGE é usado em todos os níveis de supervisão e controle, desde sistemas locais, centros regionais, centros de operação do sistema e até centros nacionais. Assim, garante-se uma evolução mais harmônica do sistema e simplifica o processo de atualização da formação do pessoal das empresas usuárias.

O SAGE é baseado em uma arquitetura distribuída e redundante. Vários computadores podem ser conectados através de uma rede local, garantindo a expansibilidade dos recursos computacionais. A configuração física da rede é

transparente, permitindo a utilização de diversas tecnologias de rede, como Ethernet, FDDI/CDDI, ATM, etc.

O ambiente distribuído pode ser composto por uma ampla variedade de equipamentos, desde microcomputadores tipo PC até computadores de grande porte, passando por estações de trabalho e servidores RISC, os quais podem ser de diferentes fabricantes. A utilização de configurações redundantes e de um software de controle sofisticado garantem alta confiabilidade e disponibilidade, além de simplicidade de manutenção.

A arquitetura de software do SAGE é modular, suportada por várias versões do UNIX, em conformidade com o nível XPG4, *Base Profile* da X/OPEN. O protocolo TCP/IP é utilizado para comunicação em rede local. Diversos módulos e subsistemas são utilizados para compor os três ambientes distintos [1], descritos adiante:

## **3.1 Ambientes do SAGE**

#### **3.1.1 Ambiente de tempo-real**

Este ambiente é organizado em torno de um gerenciador de base de dados de tempo-real, de alto desempenho, no qual são tratados alarmes (sobreposição, filtragem, organização em listas) e eventos (registro em arquivo), é também monitorada a situação dos processos do SAGE, controlada a ativação e desativação dos processos e tratadas falhas do sistema computacional, inclusive em ambientes heterogêneos.

O Subsistema de Comunicação implementa as funções de aquisição, tratamento e distribuição de dados do sistema elétrico (SCADA), além de prover suporte a múltiplos protocolos de aquisição e distribuição. O Subsistema de Interface Gráfica controla a interação do operador com o sistema computacional, suportando todos os recursos *fullgraphics* de última geração tais como: zoom, panning, descongestionamento, menus, múltiplas janelas etc [1].

O SAGE foi estruturado para viabilizar a fácil integração de módulos adicionais diretamente à base de dados de tempo real. Os módulos atualmente disponíveis são:

- EMS: Análise de redes, em tempo real e em modo de estudo;
- RECOMP: Sistema inteligente de suporte ao operador pare recomposição de sistemas elétricos.
- SISPRO: Sistema inteligente de processamento de alarmes;
- AGC: Controle Automático de Geração.

A interface com o ambiente de Dados Históricos é feita pelo Subsistema de Exportação de Dados, responsável por carregar todos os dados de tempo real de interesse em um banco de dados relacional comercial [1].

## **3.1.2 Ambiente de dados históricos e modo de estudo**

Este ambiente promove a integração entre o ambiente de tempo-real e os demais setores da empresa. É organizado em torno de um gerenciador de base de dados relacional que provê dados organizados para estudos, estatísticas, relatórios e outras ações de interesse gerencial, baseadas em explorações executadas sobre os dados. Também abriga o servidor WEB e a interface para os aplicativos de Análise de Redes em Modo de Estudo [1].

## **3.1.3 Ambiente de Configuração**

Os aplicativos deste ambiente são do tipo *off-line* e visam dar suporte à configuração do sistema. O módulo de Gerência de Dados permite que o usuário descreva a estrutura da Base Histórica (BH) e a forma na qual os dados da base de tempo-real do SAGE serão exportados para a BH. Um editor gráfico poderoso e flexível (SigDraw) permite o desenho de diagramas unifilares, tabulares, diagramas de subestações, mapas, índices, etc. e, relaciona os nomes dos pontos representados nas telas às suas posições no BD tempo-real. Aplicativos específicos dão suporte à configuração das bases de dados [1].

# **3.2 Visores do SAGE**

# **3.2.1 Visor de Acesso**

Visor através do qual os usuários têm acesso á interface gráfica do SAGE. Tem o objetivo de garantir o acesso ordenado aos módulos do Subsistema de Interface Gráfica (SIG), através da verificação de senhas e privilégios. Neste visor também são exibidas as atividades do controle de entrada e saída de usuários da interface do SAGE: ativação de programas, verificação dos privilégios do usuário e dos estados dos programas [1].

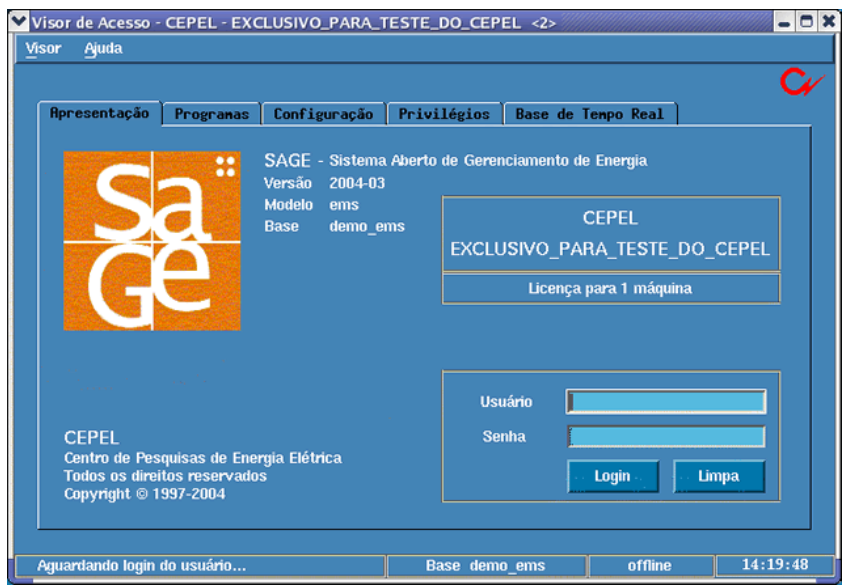

**Figura 5 - Visor de acesso.** 

Fonte: http://www.sage.cepel.br/sobreprod/visoresg/visordeacesso.html

#### **3.2.2 SigDraw**

O SigDraw é um editor gráfico desenvolvido especialmente para a edição de telas do SAGE. Estas telas são apresentadas através do módulo de tempo real denominado Visor de Telas. Possui características que facilitam a edição de telas do sistema elétrico, e permite criar além dos objetos específicos, objetos encontrados nos editores convencionais, tais como textos, linhas dente outros [1].

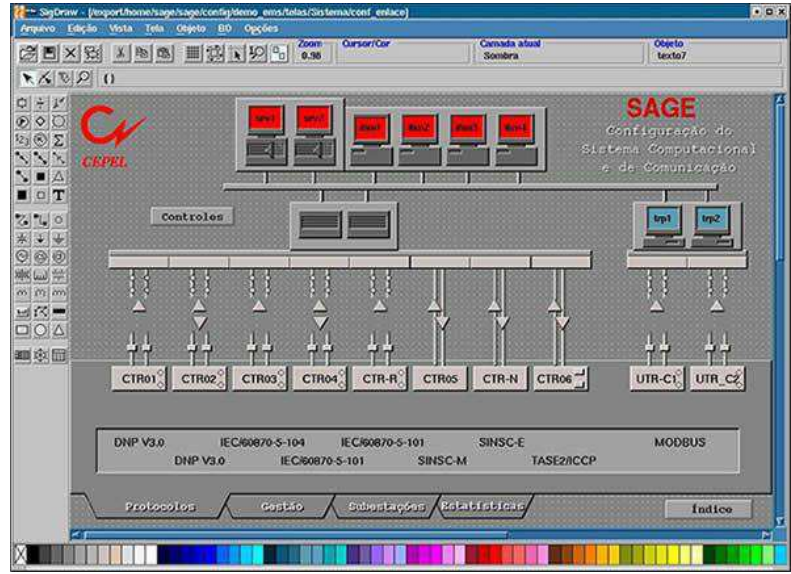

**Figura 6 - SigDraw.** 

Fonte: http://www.sage.cepel.br/sobreprod/visoresg/sigdraw.html

#### **3.2.3 Visor de Alarmes**

O Visor de Alarmes e Eventos é uma ferramenta para monitoração de alarmes e eventos do sistema elétrico e do sistema de supervisão, assim como de eventuais aplicações computacionais existentes [1].

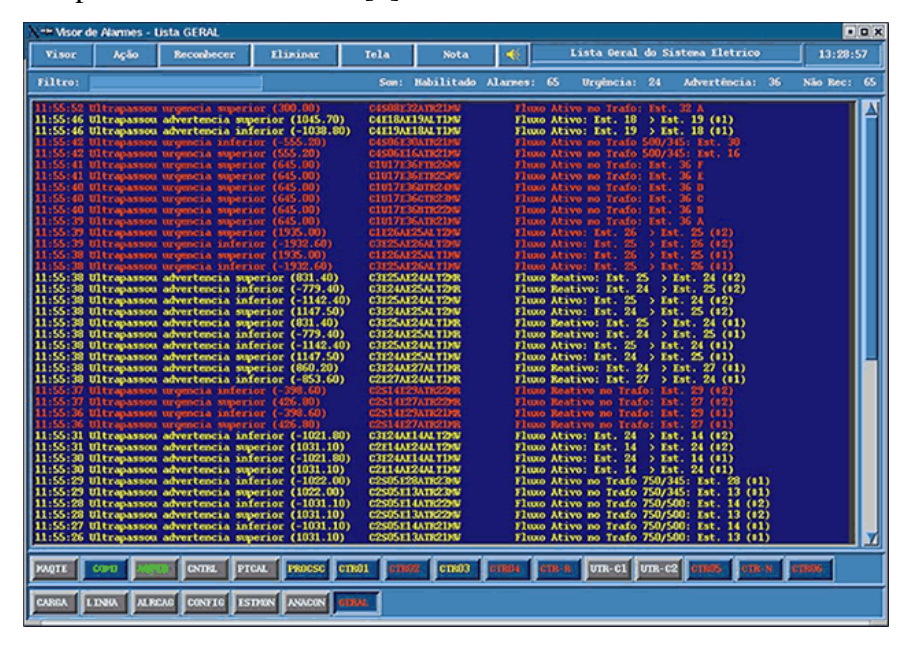

**Figura 7 - Visor de Alarmes.** 

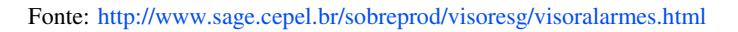

## **3.2.4 Visor de Logs**

O Visor de Logs é uma ferramenta para a visualização de arquivos históricos, exibindo as mensagens de alarmes e eventos do sistema elétrico e do sistema computacional [1].

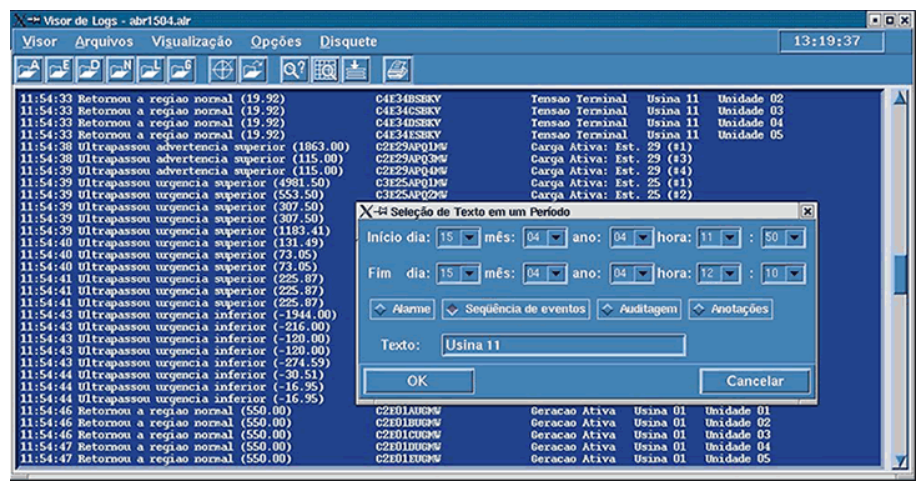

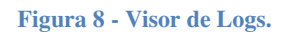

Fonte: http://www.sage.cepel.br/sobreprod/visoresg/visordelogs.html

### **3.2.5 Visor de Telas**

O módulo Visor de Telas é a ferramenta para a monitoração e controle de sistemas de energia elétrica [1].

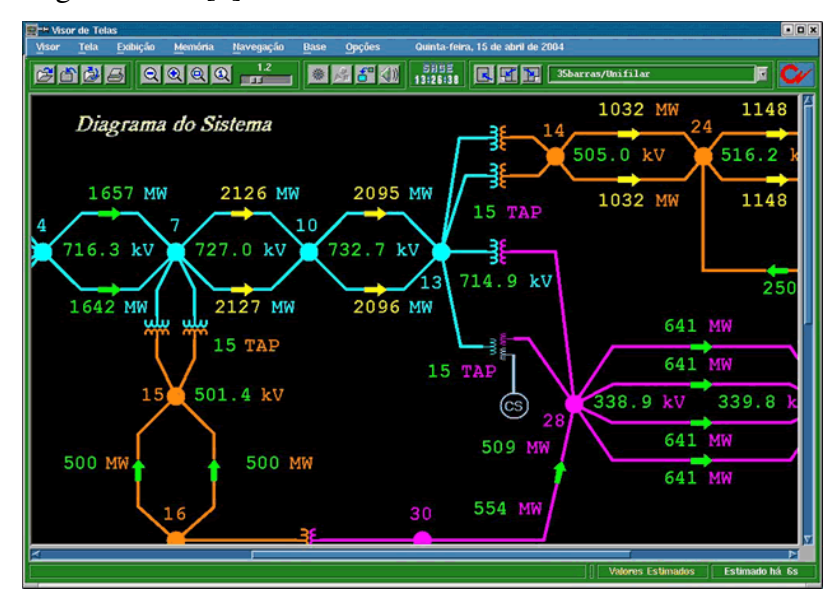

**Figura 9 - Visor de telas.** 

Fonte: http://www.sage.cepel.br/sobreprod/visoresg/visordetelas.html

#### **3.2.6 Visor de Histórico**

O módulo Visor Histórico é uma ferramenta gráfica que permite a visualização e a análise dos dados analógicos, históricos, gerados pelo SAGE, os quais são representados em curvas bi-dimensionais [1].

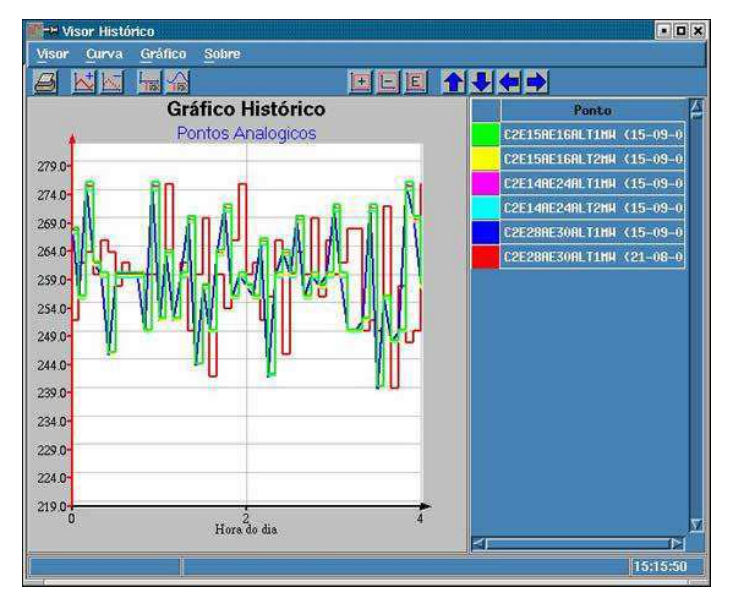

**Figura 10 - Visor de histórico.** 

Fonte: http://www.sage.cepel.br/sobreprod/visoresg/visorhistorico.html

#### **3.2.7 Visor de Cálculos**

O módulo Visor de Cálculos é uma ferramenta para a definição e a monitoração de pontos calculados dinamicamente em sistemas de energia elétrica [1].

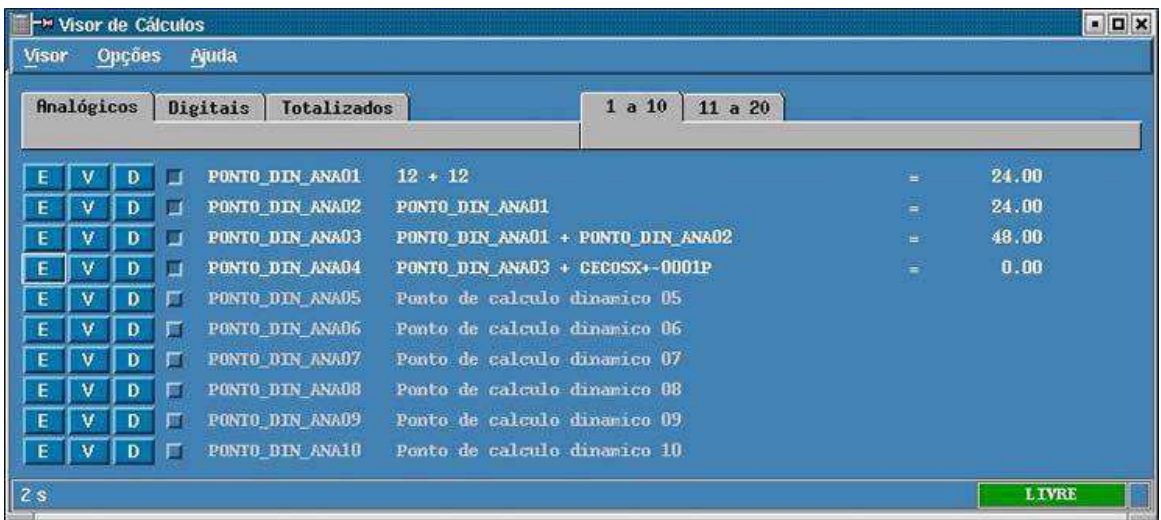

**Figura 11 - Visor de cálculos.** 

Fonte: http://www.sage.cepel.br/sobreprod/visoresg/visordecalculos.html

#### **3.2.8 Visor de Base**

O módulo Visor de Base é uma ferramenta para a visualização e alteração dos dados contidos no banco de dados de tempo real do SAGE, servindo como uma interface gráfico-interativa entre um usuário e as informações configuradas [1].

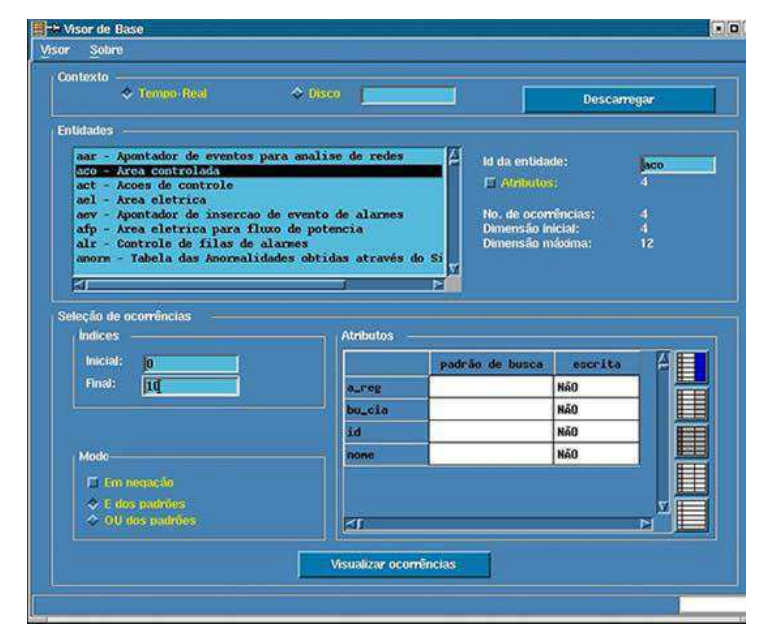

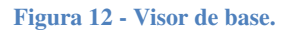

Fonte: http://www.sage.cepel.br/sobreprod/visoresg/visordebase.html

#### **3.2.9 Visor de Processos**

O módulo Visor de Processos é uma ferramenta para o controle e a monitoração dos processos do SAGE, servindo como uma interface gráfico-interativa entre um usuário e os serviços do GCD (Gerente de Controle Distribuído) [1].

|       | Estado Geral do Sistema | Dados dos Processos<br><b>Bados</b> dos Nós | Log de Roões      |                   |
|-------|-------------------------|---------------------------------------------|-------------------|-------------------|
|       | srv1                    | srv2                                        | ihn1              | ihm <sub>2</sub>  |
| gned  | <b>RODANDO</b>          | Não iniciado                                | Não iniciado      | Não iniciado      |
| ncast | <b>RODANDO</b>          | Não iniciado                                | Não iniciado      | Não iniciado      |
| rargd | <b>RODANDO</b>          | Não iniciado                                | Não iniciado      | Não iniciado      |
| alr   | <b>RODANDO</b>          | Não iniciado                                | <b>Highland</b>   | station.          |
| nscd  | <b>HORM</b>             | $-0.0033$                                   | Não iniciado      | Não iniciado      |
| sac   | <b>RODANDO</b>          | Não iniciado                                |                   | mmar.             |
| sdd   | <b>RODANDO</b>          | Não iniciado                                | $-$               | ----              |
| cnul  | <b>RODANDO</b>          | Mão iniciado                                | $m + m$           | ---               |
| i104  | RODANDO                 | <b>Não iniciado</b>                         | $-$               | ---               |
| i101  | RODANDO                 | Não iniciado                                | <b>HORAS</b>      | sinian na         |
| dnp3  | <b>RODANDO</b>          | Não iniciado                                | $-$               | ---               |
| nodb  | RODANDO                 | Não iniciado                                | 00:00:00          | <b>bo to 44</b>   |
| cno   | RODANDO                 | Não iniciado                                | mixed             | <b>CONTRACTOR</b> |
| cos   | <b>RODANDO</b>          | Não iniciado                                | ----              | ----              |
| calc  | <b>RODANDO</b>          | Não iniciado                                | $m = 100$         | ---               |
| hist  | <b>RODANDO</b>          | Não iniciado                                | <b>SERVICE</b>    | <b>House</b> Ave  |
| ×η    |                         |                                             |                   |                   |
|       | <b>Habilita</b>         |                                             | <b>Desabilita</b> |                   |

**Figura 13 - Visor de processos.** 

Fonte: http://www.sage.cepel.br/sobreprod/visoresg/visordeprocessos.html

## **3.2.10 Visor de Tendências**

O Visor de Tendências monitora os valores analógicos do sistema através de curvas que mostram, graficamente, a tendência dos valores para cada grandeza [1].

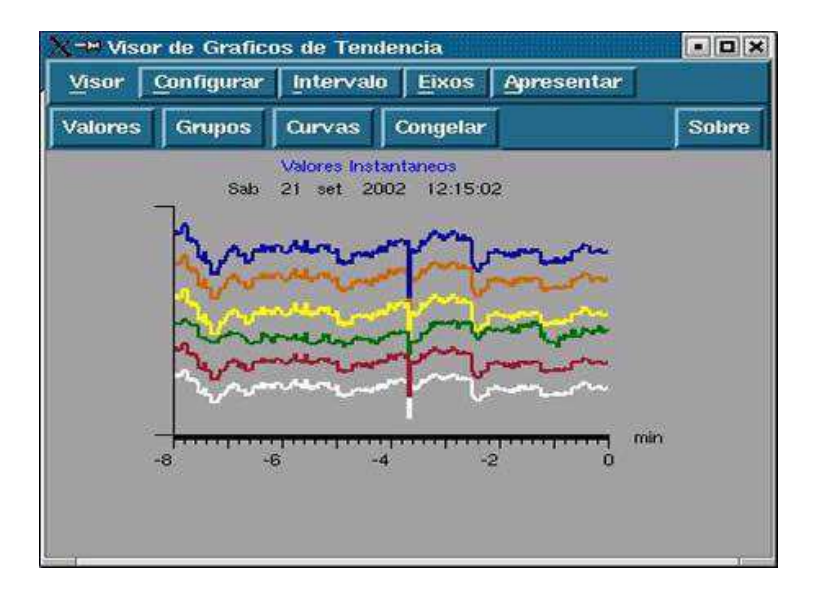

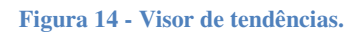

Fonte: http://www.sage.cepel.br/sobreprod/visoresg/visortendencia.html

## **3.2.11 TrsMonitor**

O TsrMonitor é um gerenciador gráfico que permite a monitoração e gestão dos canais de comunicação estabelecidos através de equipamentos servidores de terminais (TerminalServers) e que estejam sendo utilizados pelos Transportadores de Protocolo do SAGE [1].

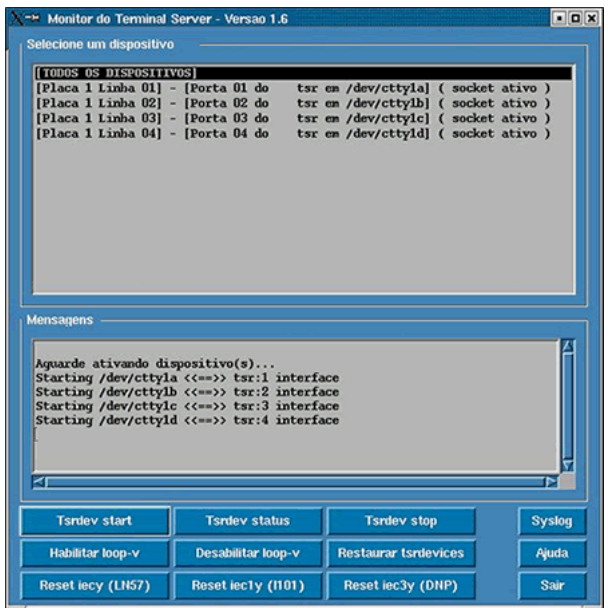

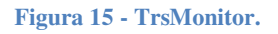

Fonte: http://www.sage.cepel.br/sobreprod/visoresg/visortsrmonitor.html

# **3.3 Base de dados**

Para compreender melhor o Sistema Aberto de Gerenciamento de Energia, SAGE, faz-se necessário analisar os aspectos que permitem supervisionar e controlar um processo de produção, transmissão e distribuição de energia elétrica. Para tal análise torna-se essencial conhecer a base de dados do SAGE.

A base de dados do SAGE é gerada a partir do carregamento de dados em um ambiente off-line, gerando uma base de dados fonte e, a partir desta, uma base de dados de referência.

A base de dados do SAGE é definida através de um modelo EMS (*Energy Management System*). A partir deste modelo, pode ser configurada uma base de dados EMS ou simplesmente uma base de dados SCADA (*Supervisory Control and Data Acquisition System*).

A base de dados utiliza um modelo de dados relacional. Uma base de dados relacional é modelada através de entidades e atributos, no qual as entidades se relacionam entre si.

- Entidade: é um ente abstrato, ou seja, é algo sobre o qual se deseja armazenar informações. No SAGE cada entidade corresponde a uma tabela;
- Atributo: é o nome dado a uma característica da entidade. Isto é, os atributos de uma entidade armazenam informações sobre a entidade. No SAGE cada atributo corresponde a um campo de uma tabela.

O SAGE possui os seguintes tipos de dados:

- Dados de processo;
- Dados de configuração;

# **3.3.1 Configuração do Subsistema de Suporte Computacional (SSC)**

O SAGE é um sistema que possui características de sistemas abertos, suportando uma arquitetura em rede distribuída e heterogênea. Tal arquitetura flexível pode ser configurada pelo usuário do sistema.

O SCC é responsável pelo gerenciamento de acesso à base de dados, pela distribuição e monitoramento dos processos da rede e, possui um serviço de alarmes e eventos.

# *3.3.1.1 Rede de Difusão Confiável*

A Rede de Difusão Confiável é responsável por manter a coerência dos dados replicados e o bom funcionamento dos processos na rede. Contudo antes de realizar a configuração da RDC faz-se necessário definir a estrutura da arquitetura a ser utilizada, definindo quantas máquinas irão fazer parte da rede, e quais delas serão utilizadas para interface gráfica e funções de comunicação.

A RCD possui as seguintes entidades:

- PRO: configura os processos do SAGE;
- CXP: especifica o relacionamento entre a entidade PRO (classe de processo) e a entidade MCD (classe de MCD);
- CTX: define o contexto no qual o SAGE esta sendo executado;
- INM: especifica o relacionamento entre a entidade CTX e a entidade Classe de MCD;
- INP: esta entidade configura as instâncias de todos os processos do SAGE;
- NOH: Descreve os nós da rede de difusão confiável;
- SXP: Define para cada processo um limite tolerado de erros e eventos que ele pode gerar, classificados por severidade;
- SEV: severidade é um grau de importância que se da a uma falha ou evento, a qual irá definir a cor do registro da ocorrência nas listas de alarmes/eventos;
- NOCT;
- PRCT;

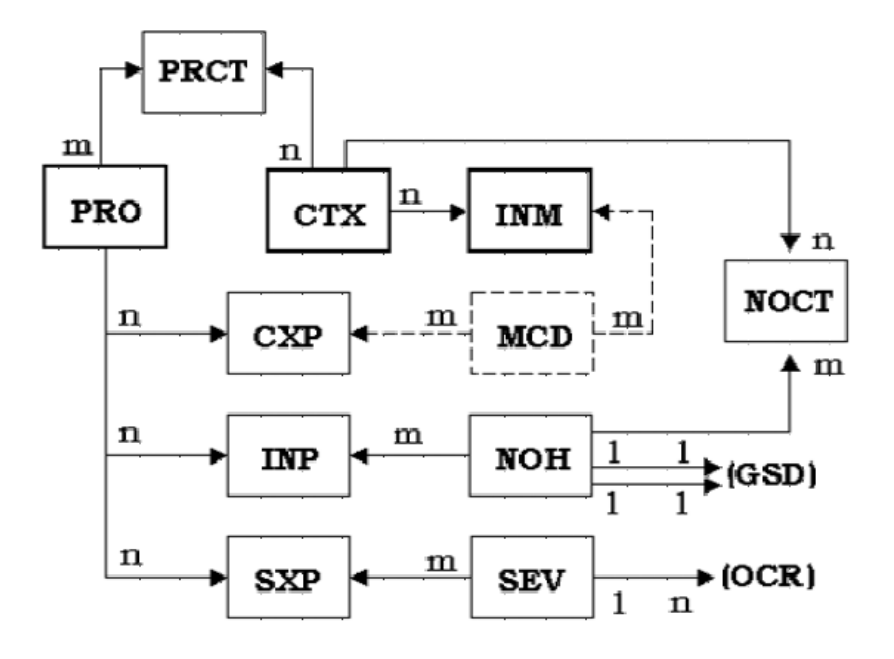

**Figura 16 - Modelo de dados para rede de difusão confiável.** 

A Figura 15 apresenta o relacionamento entre as diversas entidades da rede de difusão confiável. Contudo os atributos de cada entidade possuem a relação apresentada na Figura 16.

Fonte: SAGE. Guia de configuração, abril 2010.

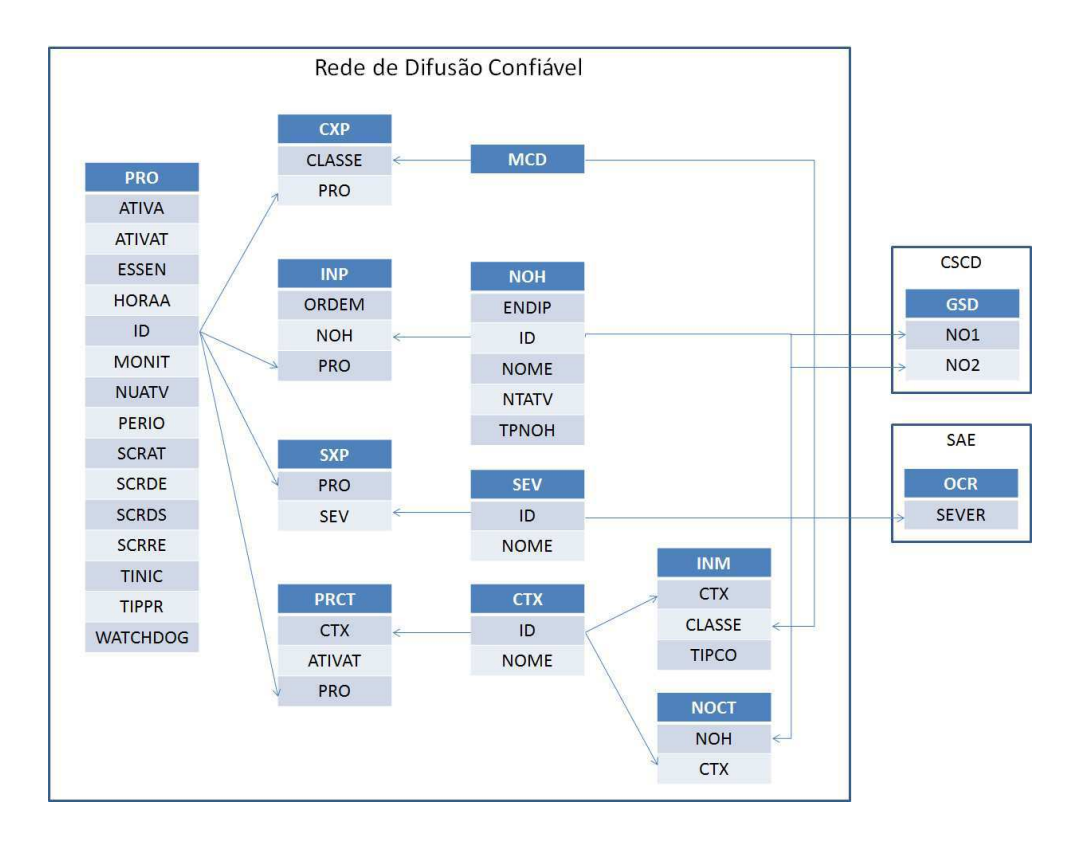

**Figura 17 - Relação entre os atributos das entidades da rede de difusão confiável.** 

#### *3.3.1.2 Serviço de Alarmes e Eventos (SAE)*

O Serviço de Alarmes e Eventos se baseia principalmente na definição, pelo usuário, das listas de alarmes/eventos que poderão ser exibidas pelo sistema. Essas listas contem alarmes/eventos referentes a pontos relacionados ao sistema elétrico, comunicação de dados, suporte computacional, entre outros.

A configuração das listas de alarmes/eventos é bem flexível de modo que o usuário pode configurá-las por: tipo de evento, *bay*, região, tipo de ponto, etc.

Existirá sempre uma lista de geral de alarmes/eventos para a qual será direcionado todo e qualquer alarme/evento relativo aos pontos do sistema elétrico gerado pelo sistema SAGE. Essa lista precisa ser configurada na entidade MAP, com o atributo ID igual a GERAL.

O SAE possui as seguintes entidades:

- MAP: configura as macros de alarmes;
- E2M: especifica os relacionamentos entre a entidade MAP e as entidades PAS, PTS, PDS e OCR;
- OCR: configura todas as ocorrências existentes no sistema;
- TELA: configura as telas associadas às ocorrências e instalações;

CFALR: parametriza o sistema de alarme.

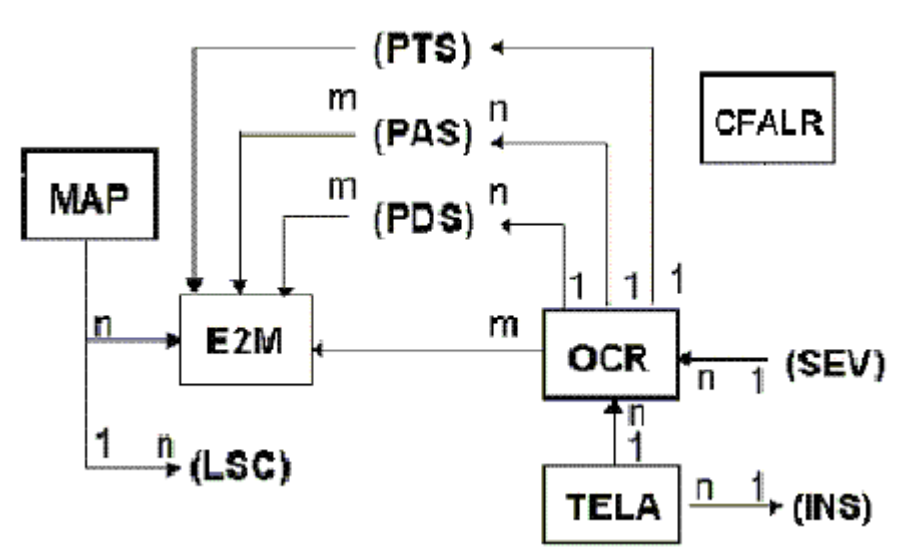

**Figura 18 - Modelo de dados para o serviço de alarmes e eventos.** 

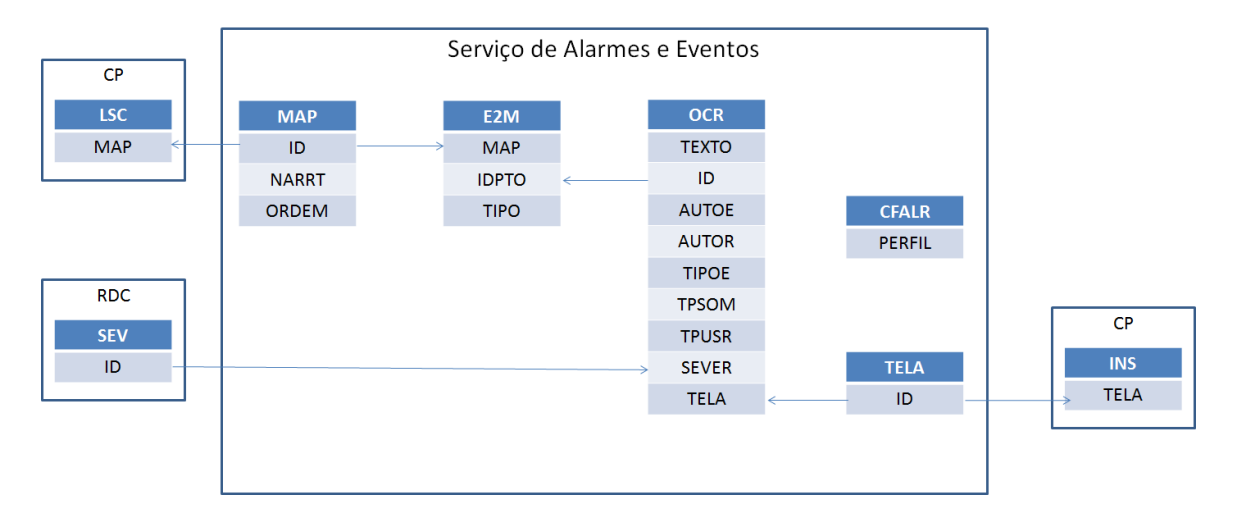

Fonte: SAGE. Guia de configuração, abril 2010.

**Figura 19 - Relação entre os atributos das entidades do serviço de alarmes e eventos.** 

# **3.3.2 Subsistema de Comunicação e Pré-Processamento de Dados (SCD)**

Um característica importante a ser destacada no SAGE é a capacidade do usuário operar nos diferentes níveis do sistema supervisório, podendo operar de modo local, regional e em centros de controle.

O subsistema de Comunicação de Dados é responsável pela coleta, préprocessamento e distribuição das informações referentes ao sistema elétrico.

#### *3.3.2.1 Serviço de Comunicação*

O SCD implementa a comunicação de dados com Centros de Controle, Unidades Terminais Remotas (UTR), Controladores Lógicos Programáveis (CLP) e outros equipamentos e sistemas diretamente conectados ao sistema de gerenciamento de energia.

O SCD esta estruturado segundo o modelo OSI (*Open System Interconnect*) da ISO (*International Standards Organization*) no qual em cada nível, são implementadas as interfaces e os protocolos padronizados do nível, e são feitas as adaptações necessárias ao atendimento dos protocolos proprietários.

**Tabela 1 - Arquitetura de comunicação SAGE.** 

| Nível        | OSI          | <b>SAGE</b>                      |  |
|--------------|--------------|----------------------------------|--|
| 7            | Aplicação    |                                  |  |
| 6            | Apresentação | Conversores de protocolo         |  |
| 5            | Sessão       |                                  |  |
| 4            | Transporte   |                                  |  |
| 3            | Rede         | Transportadores de protocolo     |  |
| $\mathbf{2}$ | Enlace       |                                  |  |
|              | Físico       | Módulo Firmware e Device Drivers |  |

Fonte: SAGE. Guia de configuração, abril 2010.

Uma ligação virtual de dados (LSC - ligação SCADA) está associada a um transportador de protocolo e a um conversor de protocolo. Ou seja, existe um relacionamento  $1 \rightarrow n$  tanto entre Conversor de Protocolo e Ligação de Dados e entre o Transportador de Protocolo e a Ligação de Dados.

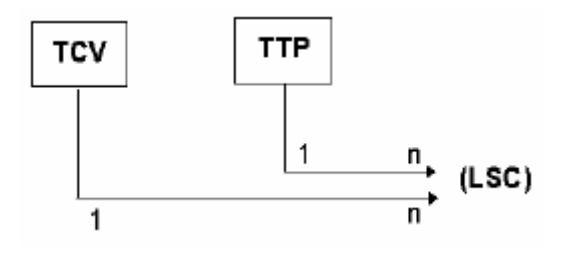

**Figura 20 - Modelo de dados do Serviço de Comunicação de Dados: Transporte e Conversão.** 

Fonte: SAGE. Guia de configuração, abril 2010.

A entidade TCV é responsável pela configuração de protocolos existentes no sistema, enquanto a TTP é responsável por configurar os transportadores de protocolo existentes no sistema.

 Além das entidades mencionadas anteriormente, o Serviço de Comunicação possui as seguintes entidades.

- GSD: configura os *gateways* do sistema;
- CXU: configura as conexões de comunicação dos *gateways*;
- ENU: configura os enlaces de conexão dos *gateways* do sistema;
- UTR: configura as UTR's;
- MUL: configura as multiligações de todos os *gateways* do sistema;
- ENM: Configura os enlaces de todas as multiligações de todos os *gateways* do sistema;
- CNM: Configura os canais lógicos de todas as multi ligações de todos os *gateways* do sistema.

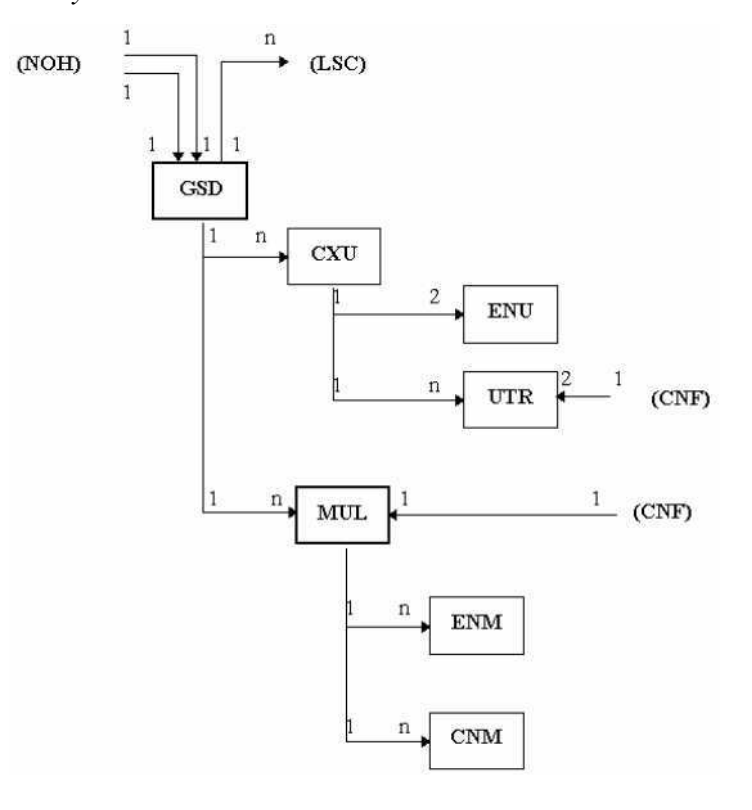

**Figura 21 - Modelo de dados para o Serviço de Comunicação de Dados.** 

Fonte: SAGE. Guia de configuração, abril 2010.

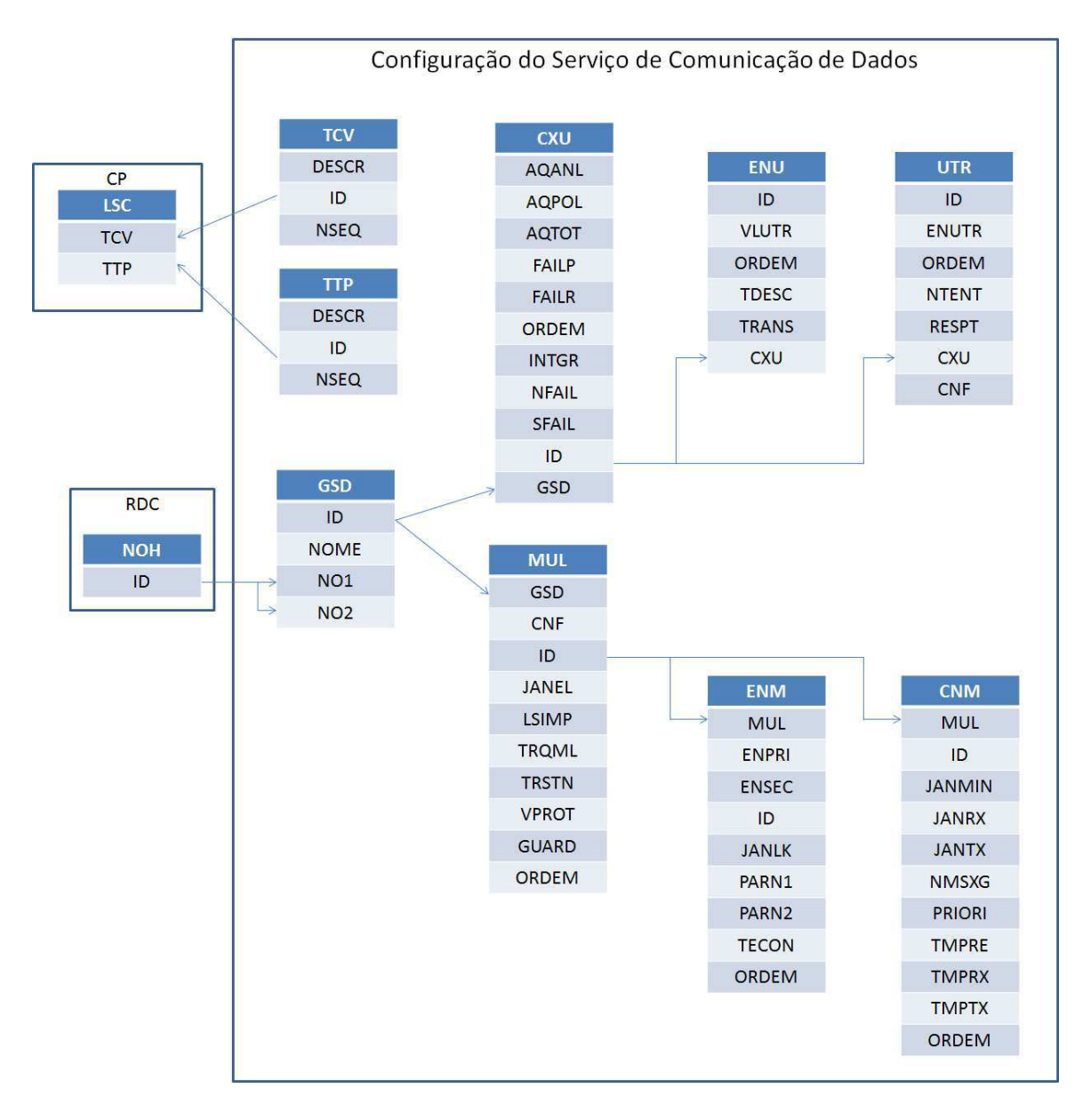

**Figura 22 - Relacionamento entre os atributos do Serviço de Comunicação de Dados.** 

#### *3.3.2.2 Pré-Processamento de Dados e Critérios de Preservação*

Acima dos conversores de protocolo estão os módulos funcionais principais, responsáveis pelas tradicionais funções SCADA de aquisição de dados e controle supervisório, além das funcionalidades incorporadas à função SCADA pelos requisitos de comunicação entre centros de controle (distribuição de dados).

O pré-processamento de dados possui a entidade PSV, que é responsável pela configuração dos dados que serão preservados quando da entrada em operação de uma nova versão da base de dados.

São adotados critérios para a preservação de dados. Os critérios de preservação das entradas manuais e dos alarmes são:

- Se for atribuído ao atributo GRUPO, da entidade PSV, ALARMES serão preservados: a lista de alarmes e os *flags* de associados com alarmes (*flag* de alarme não reconhecido, *flag* de habilitação de auto reconhecimento, *flag* de alarme inibido).
- Se for atribuído ao atributo GRUPO, da entidade PSV, ENTR\_MANUAL serão preservados: valor de PAS/PDS/PTS e os *flags* não relacionados a alarmes (*flag* de fora de varredura na origem, *flag* falha de aquisição local, *flag* de invalido na origem, *flag* de invalido local, *flag* de manual na origem, *flag* de sac ok, *flag* de não inicializado, *flag* de fora de varredura local, *flag* manual local).

Destacam-se as seguintes entidades para os critérios de preservação:

- LSC: configura as ligações virtuais lógicas de aquisição e controle, de distribuição e mistas existentes no sistema;
- INS: configura as diversas instalações do SAGE;
- TAC: as TAC's definem grupos lógicos de aquisição de uma mesma funcionalidade;
- CGS: configura os pontos de controle lógicos de todas as TAC's de todas as LSC's do sistema.;
- TCTL: especifica os tipos que o ponto de controle pode assumir na configuração do diálogo de controle;
- PAS: configura os pontos analógicos e calculados de todas as TAC's de todas as LSC's do sistema;
- PTS: configura os pontos totalizadores e calculados totalizadores lógicos de todas as TAC's de todas as LSC's do sistema.;
- PDS: configura os pontos digitais e calculados digitais lógicos de todas as TAC's de todas as LSCs' do sistema;
- RCA: especificam os relacionamentos entre as entidades PAS, PTS e PDS e as entidades PAS, PTS e PDS;
- TCL: Configura os cálculos implementados no sistema.

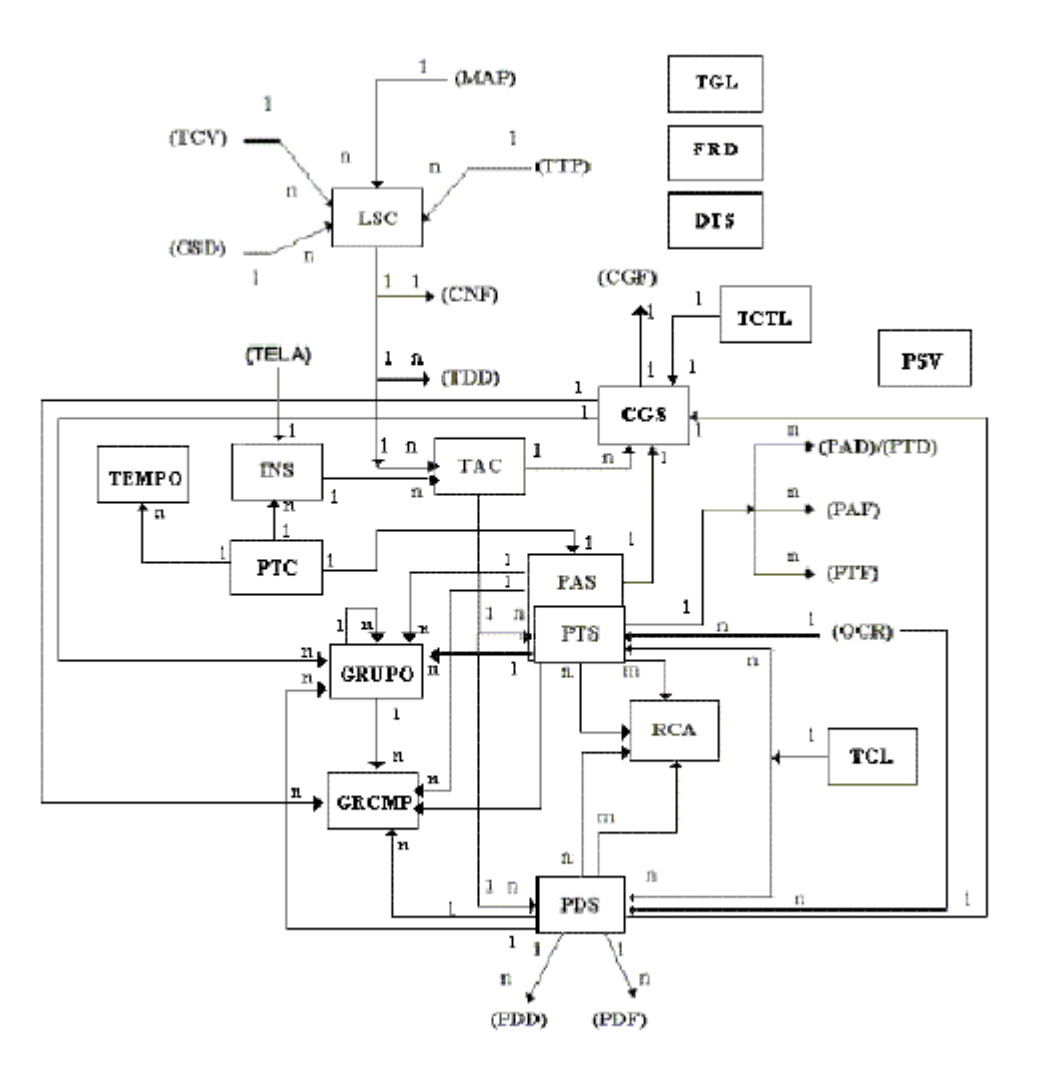

**Figura 23 - Configuração do serviço de aquisição e controle.** 

Fonte: SAGE. Guia de configuração, abril 2010.

## *3.3.2.3 Configuração do Sistema Elétrico*

As entidades que compõem o modelo abaixo serão utilizadas na configuração do modulo Pcarg do SAGE (Patamares de Carga), que e a função de ajuste automático de limites operativos de medidas analógicas por monitoração de patamares de carga.

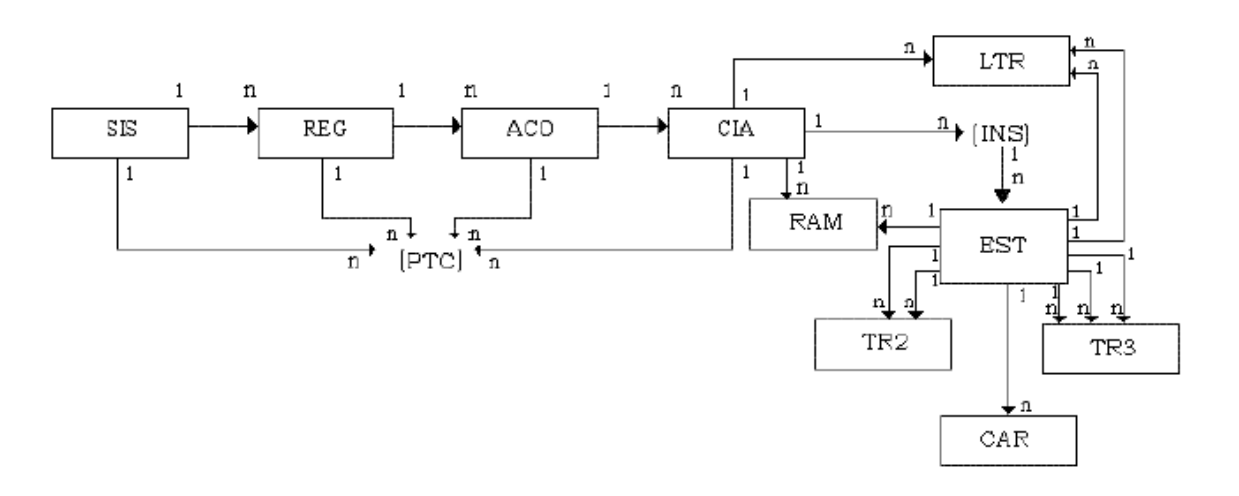

**Figura 24 - Modelo de configuração do sistema elétrico.** 

Fonte: SAGE. Guia de configuração, abril 2010.

As entidades que compõem esse grupo são:

- SIS: é a entidade básica deste grupo, de onde todas as demais decorrem;
- REG: define uma região geográfica dentro do sistema elétrico;
- ACO: define as áreas de controle do sistema elétrico;
- CIA: define as companhias do sistema elétrico;
- EST: define o tipo de estação;
- CAR: referencia os equipamentos desprezados no sistema de interesse;
- LTR: referencia uma linha de transmissão;
- RAM: referencia um ramal:
- TR2: referencia um transformador de dois enrolamentos;
- TR3: referencia um transformador de três enrolamentos.

#### *3.3.2.4 Serviço de Distribuição de Dados e Eventos*

O Serviço de Distribuição de Dados e Eventos e, também, modelado através de LSCs (ligação SCADA - de aquisição, controle e distribuição) de distribuição ou mistas. Uma LSC esta associada a uma CNF de distribuição ou mista. Os dados lógicos de distribuição de uma LSC são agrupados em TDDs (Terminais de Distribuição de Dados).

As entidades que compõem esse grupo são:

- TDD: as TDD's definem grupos de pontos lógicos de distribuição de uma mesma funcionalidade;
- PAD: configura todos os pontos analógicas de distribuição de todas as TDD's de todas as LSC's de distribuição ou mistas;
- PTD: configura todos os pontos totalizadores de distribuição de todas as TDD's de todas as LSC's de distribuição ou mistas;
- PDD: configura todos os pontos digitais de distribuição de todas as TDD's e de todas as LSC's de distribuição ou mistas;

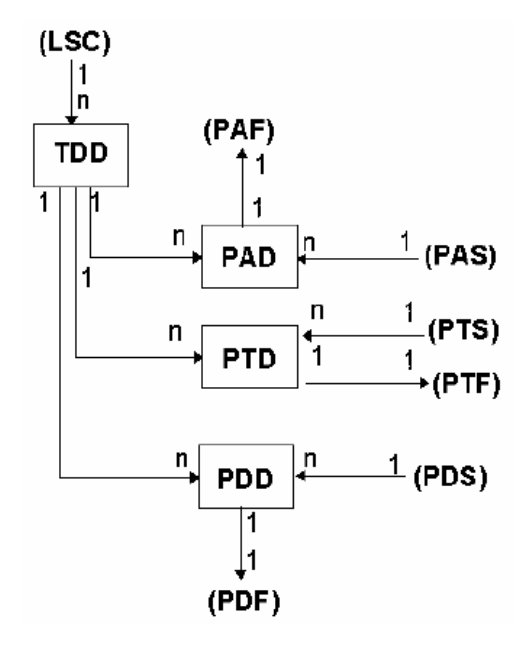

**Figura 25 - Configuração do serviço de distribuição de dados e eventos.** 

Fonte: SAGE. Guia de configuração, abril 2010.

## *3.3.2.5 Pontos Físicos*

Este grupo é responsável pela configuração dos pontos físicos de aquisição e distribuição. É organizado em CNF's, que são configurações físicas, as quais podem estar relacionadas: às unidades de aquisição reais ou UTR's redundantes; consistindo em uma configuração de aquisição. Podem também estar relacionados às unidades de distribuição, UTR's virtuais, consistindo em uma configuração de distribuição.

As entidades que compõem esse grupo são:

- CNF: configura todas as CNF's de aquisição e/ou distribuição associadas à todas as LSC's do sistema;
- NV1: configura todas as entidades de nível 1 de todas as CNF's;
- NV2: Configura todas as entidades de nível 2 de todas as entidades de nível 1 de todas as CNF's;
- TN1: esta entidade descreve os tipos de entidades de nível 1 que podem existir. ;
- TN2: esta entidade descreve os tipos de entidades de nível 2 que podem existir.;
- CGF: configura todos os pontos de controle físicos de aquisição e de distribuição associados a todas as configurações CNF's de todas as ligações LSC's.

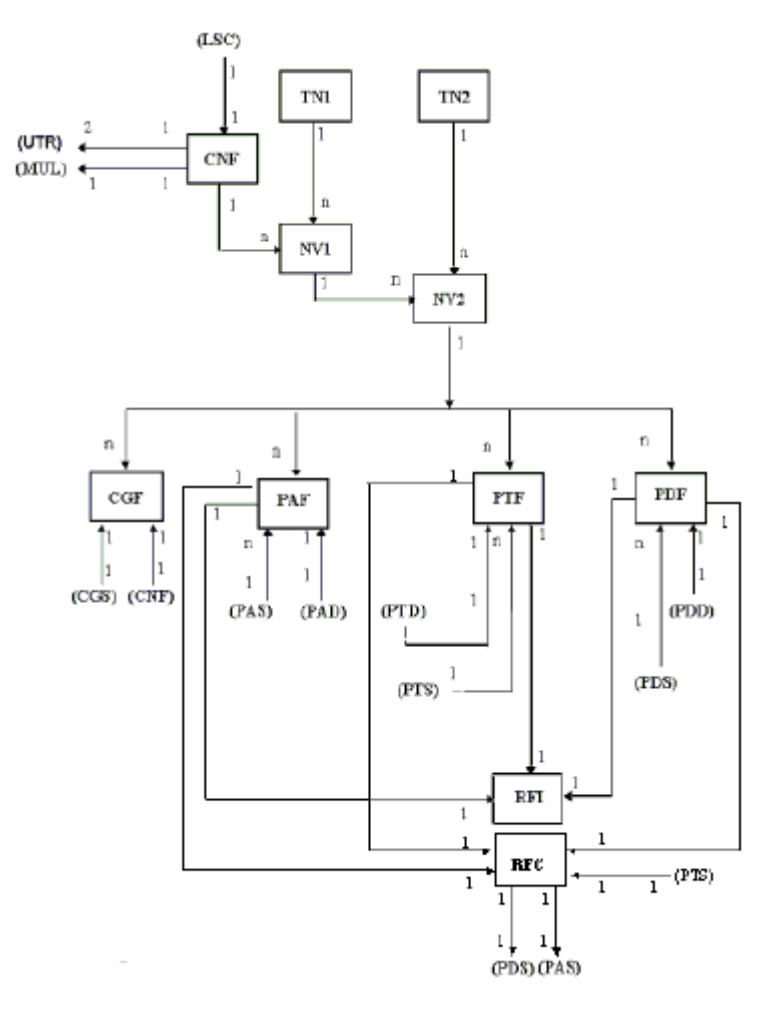

**Figura 26 - Configuração dos pontos físicos.**  Fonte: SAGE. Guia de configuração, abril 2010.

#### *3.3.2.6 Roteamento de Controle*

Ao receber um pedido de controle enviado pelo nível hierárquico superior através de uma ligação de distribuição, o SAGE executa o repasse do pedido para o sistema ou equipamento escravo através de uma ligação de aquisição. Este procedimento é chamado roteamento de controle. Os roteamentos podem ser classificados como:

> Interno: as ligações de distribuição e de aquisição são do mesmo protocolo.

 Externo: as ligações de distribuição e de aquisição são de protocolos diferentes.

As entidades que compõem esse grupo são:

- PAF: configura todos os pontos analógicos físicos de aquisição e de distribuição associados a todas as configurações (CNF's) de todas as ligações (LSC's);
- PDF: configura todos os pontos digitais físicos de aquisição e de distribuição associados a todas as configurações (CNF's) de todas as ligações (LSC's);
- PTF: configura todos os pontos totalizadores físicos de aquisição e de distribuição associados a todas as configurações de todas as ligações;
- RFI: filtro simples e aquele cujas parcelas (pontos físicos) podem participar de apenas um único filtro gerando ponto lógico;
- RFC: filtro composto e aquele cujas parcelas (pontos físicos) pode participar de vários filtros gerando vários pontos lógicos [1][5].

# **4 Interligação SAGE/OTS**

O Simulop visa replicar o ambiente real de uma sala de controle, interligando o Simulador Digital de Redes Elétricas- Epri OTS com o Sistema de Gerenciamento de Energia ( SEM) - SAGE.

O processo para interligação dos dois sistemas em tempo real é bastante complexo. Esta interligação pode ser realizada de duas formas distintas.

A primeira consiste em um sistema de troca de mensagens entre as duas plataformas, resultando em uma interface particular que serve apenas para a comunicação de dois sistemas pré-determinados.

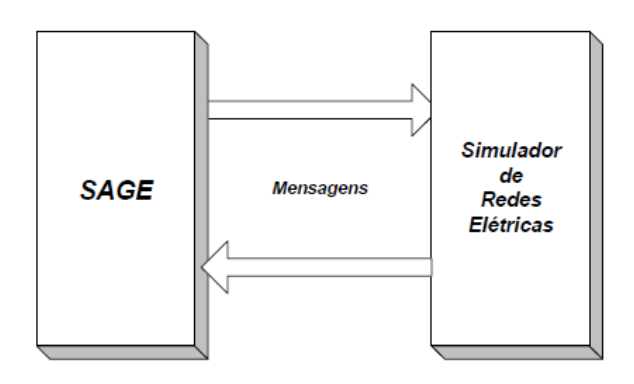

**Figura 27 - Interligação via troca de mensagens.[8]** 

Buscando uma maior flexibilidade na interligação das duas plataformas, foi adotada uma padronização de modo que uma mesma interface fosse utilizada para interligar diferentes sistemas.

O EPRI iniciou o projeto CCAPI ("Control Center API"), o qual gerou a especificação de um modelo padrão de bases de dados EMS, denominado CIM ("Common Information Model") e de uma API padrão para acesso a esses dados. Dando continuidade a IEC (International Electrotechnical Commission), padronizou essas definições em nível internacional (IEC, TC 57: IEC 61970-301, 61970-302, 61970-501)

Assim, a estratégia escolhida para realizar a interligação do simulador ao aplicativo EMS, foi torná-lo aderente à base de dados CIM. Com isto, o trabalho de integração só foi realizado uma vez.

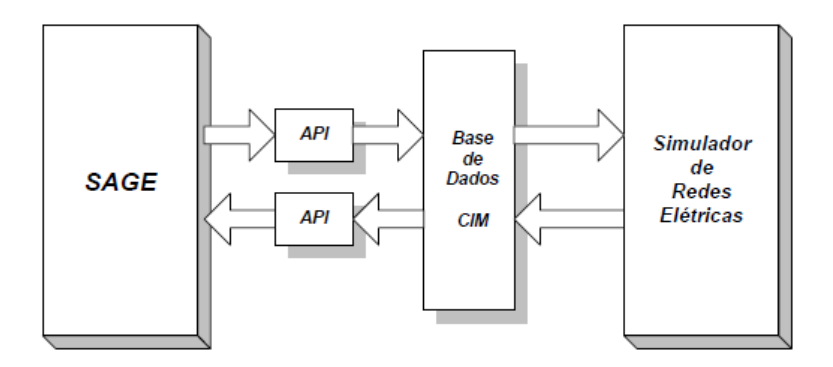

**Figura 28 - Integração via base de dados padrão.[8]** 

Para interligar o SAGE ao OTS foi necessário o desenvolvimento de uma série de ferramentas: filtros estáticos, filtros dinâmicos, protocolos de comunicação, telas especiais, entre outros.

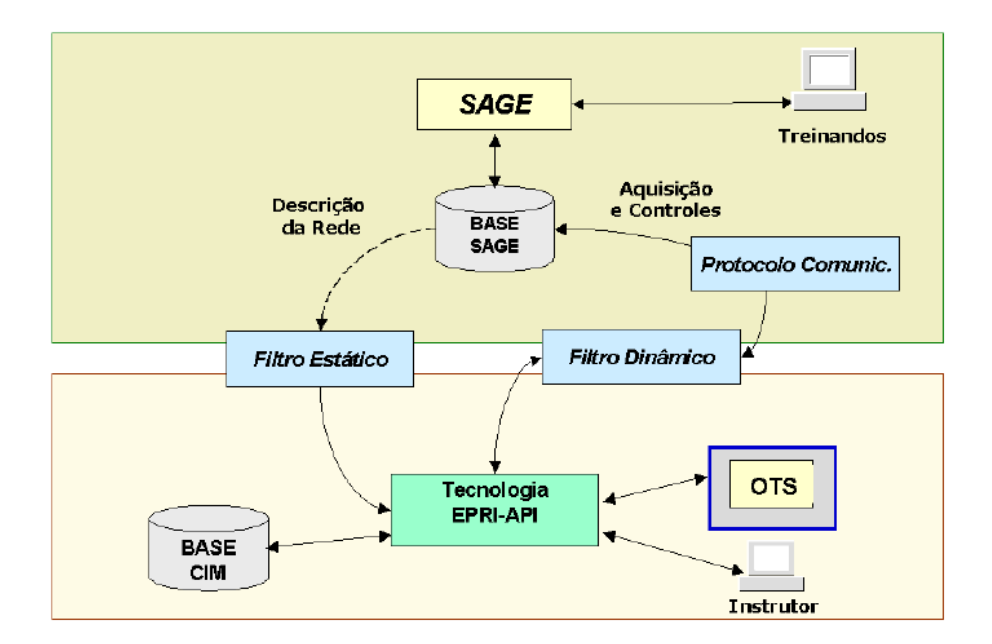

**Figura 29 - Arquitetura geral do sistema.[8]** 

- Base SAGE: base de dados operacional distribuída do sistema em temporeal.
- EPRI-API: biblioteca de rotinas com interface padronizada para acesso a uma base de dados com modelo CIM.
- Simulador OTS: Simulador para Treinamento de Operadores.
- Filtros: Aplicativos de integração entre o SAGE e a EPRI-API.

Pode-se observar que para interligação do sistema Simulop são utilizados duas ferramentas: filtro estático e filtro dinâmico.

- Filtro estático: faz a transferência dos dados cadastrais da base do sistema EMS para a base de dados CIM do Simulador. Ele permite compatibilizar a base de dados do SAGE à do EPRI/OTS.
- Filtro dinâmico: faz a conexão, em tempo-real, dos pontos de comando e supervisão do sistema EMS ao sistema elétrico representado no Simulador [8].

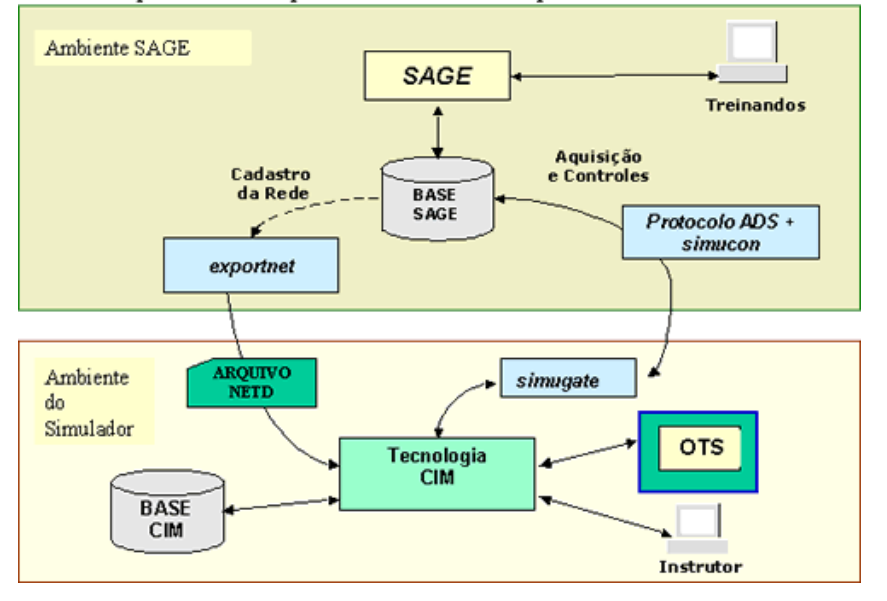

Simulop - Simulador para Treinamento de Operadores - Módulos

**Figura 30 - Módulos gerais do Simulop.** 

Os principais módulos que implementam a integração do EPRI-OTS ao SAGE são:

- EXPORTNET: implementa a exportação dos dados de cadastro do SAGE para arquivos em formatos adequados para importação para a base CIM e para mapeamento entre valores de medição entre o SAGE e o OTS. O arquivo "NETD" contém os dados da rede elétrica no formato de entrada do OTS;
- SIMUGATE: implementa o acesso à base CIM para obtenção de valores atualizados pelo simulador OTS e envio para o SAGE e para inserção de pedidos de controle recebidos do SAGE. Implementa ainda o conversor de protocolo ADS-servidor ("Aquisição de Dados do SINSC").
- SIMUCON: implementa a recepção de pedidos de controle originados pelo treinando em uma console do SAGE e o envio desses pedidos para o OTS (módulo simugate).
- ADS: implementa o conversor de protocolo ADS-cliente ("Aquisição de Dados do SINSC"). O Instrutor tem à disposição, além da IHM do SAGE, uma IHM própria para controle e acompanhamento da simulação por meio de telas tabulares.

# **5 Programação das proteções elétricas no cenpario de treinamento**

Com o desenvolvimento das interfaces no projeto Simulop foram desenvolvidas interfaces gráficas para a geração de cenários. No entanto estas interfaces ainda representam um desafio para os tutores durante a configuração de cenários.

## **5.1 Programação das proteções em um Cenário**

A proposta de inclusão da programação de proteções em cenários de treinamento no Simulop foi elaborada, porém não foi possível implementá-la devido à falta de informações sobre o a ferramenta info-tr, que será explicada mais adiante, não possibilitando a interação do gerador de cenários e o SAGE.

Neste capítulo é apresentada a solução proposta. Esta consiste em realizar uma busca das proteções instaladas na instalação em estudo, de modo a alimentar o banco de dados do sistema Gerador de Cenários.

O algoritmo proposto para a captura das informações que alimentarão o banco de dados do Gerador de Cenários é apresentado na Figura 32.

Neste projeto foi criado um arquivo **demo** semelhante ao arquivo pds.dat original. A versão demo é uma versão reduzida da tabela original. A Figura 33 apresenta a linguagem responsável pela leitura do arquivo pdsdemo.dat.

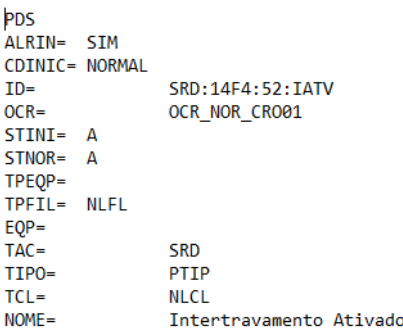

**Figura 31 - Atributos relativos a um ponto digital da tabela pds** 

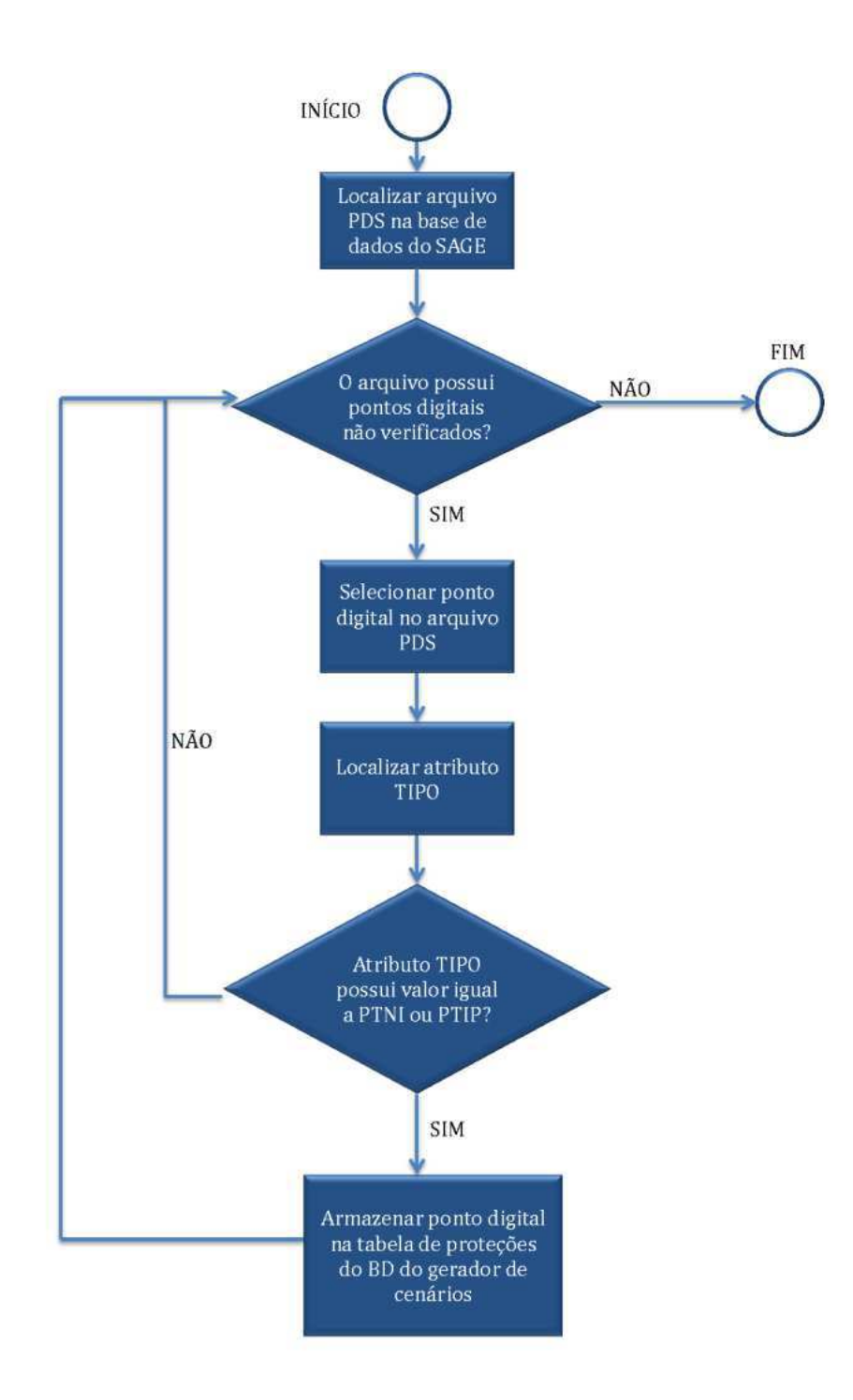

**Figura 32 - Algoritmo para alimentação do banco de dados.** 

**.** 

| 43 | try (BufferedReader br = new BufferedReader (new FileReader ("C:/Arquivos de Programas/Equipamentos/" |  |
|----|----------------------------------------------------------------------------------------------------|--|
| 44 | + "pdsdemo.dat"))) {                                                                                  |  |
| 45 |                                                                                                    |  |
| 46 | $bufSaida = new StringBuilder();$                                                                     |  |
| 47 | $id = \blacksquare$                                                                                   |  |
| 48 | subestacao = $""$ ;                                                                                   |  |
| 49 | $m$ ensagem = $"$ ;                                                                                   |  |
| 50 | $linha = "";$                                                                                         |  |
| 51 | $\text{protecao} = \text{false}$ ;                                                                    |  |
| 52 | $enviarParaBD = false$ ;                                                                              |  |

**Figura 33 - Leitura do arquivo pdsdemo.dat.** 

Após a leitura do arquivo pdsdemo.dat, os atributos ID, TAC e NOME são armazenados em variáveis para posteriormente serem copiados para o banco de dados. A variável "proteção" recebe o valor *true* caso o ponto digital pesquisado seja um ponto de proteção.

| 67 | if(temp.substring(0, 3).equals("ID=")){                  |
|----|----------------------------------------------------------|
| 68 | $id = temp.substring(3)$ ;                               |
| 69 | $linha = temp.substring(7, 11);$                         |
| 70 | ŀ                                                        |
| 71 |                                                          |
| 72 | else if $temp.substring(0, 4) .equals("TAC="))$          |
| 73 |                                                          |
| 74 | subestacao = temp.substring $(4, 7)$ ;                   |
| 75 |                                                          |
| 76 |                                                          |
| 77 | else if (temp.contains("PTNI")    temp.contains("PTIP")) |
| 78 | $\text{protecao} = \text{true}$ ;                        |
| 79 |                                                          |
| 80 | else if (temp.substring(0,5).equals("NOME="))            |
| 81 |                                                          |
| 82 | mensagem = $aux.substring(7)$ ;                          |
| 83 | $enviarParaBD = true;$                                   |
| 84 |                                                          |

**Figura 34 - Armezanamento dos atributos.** 

O envio do para o banco de dados está habilitado quando a variável "enviarParaBD" receber o valor *true*.

Outra condição necessária é que o ponto digital deve ser um ponto de proteção, quando a variável proteção receberá o valor *true*. Porém antes do envio ser realizado é necessário localizar a subestação e atribuir seu valor de ID, como ilustrado na Figura 35.

Após o envio para o banco de dados, este deverá apresentar a seguinte estrutura:

| 86 | if (enviarParaBD)                                               |
|----|-----------------------------------------------------------------|
| 87 |                                                                 |
| 88 | if (protecao)                                                   |
| 89 |                                                                 |
| 90 | //System.out.println("teste3");                                 |
| 91 | idinstalacao = $conectorBD.getIDInstalacao(subestacao);$        |
| 92 | conectorBD.inserirProtecoes(id, mensagem, linha, idinstalacao); |
| 93 | $enviarParaBD = false$ ;                                        |
| 94 |                                                                 |

**Figura 35 - Envio para o banco de dados.** 

| ID          |                    | Descrição |                           |     | <b>IDSE</b> | Linha |
|-------------|--------------------|-----------|---------------------------|-----|-------------|-------|
|             | CGD:04C1:21:PTPD   |           | Trip proteção à distância | 454 |             | 04C1  |
|             |                    |           |                           |     |             |       |
|             |                    |           |                           |     |             |       |
|             |                    |           |                           |     |             |       |
|             |                    |           |                           |     |             |       |
| <b>IDSE</b> | Nome da subestação |           |                           |     |             |       |
| 454         | Campina Grande II  |           |                           |     |             |       |
|             |                    |           |                           |     |             |       |

**Figura 36 - Estrutura banco de dados.** 

Após o banco de dados ser alimentado com as informações das proteções, o tutor poderá, através da interface do sistema Gerador de Cenários (ver Figura 39), utilizar filtros para selecionar as proteções que deverão ser habilitadas no Visor de Alarmes e nas telas de Alarmes.

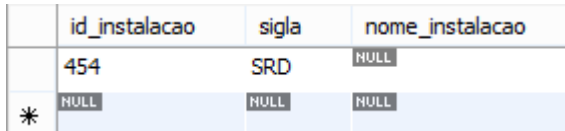

**Figura 37 - Tabela do banco de dados com informações sobre a SE parcialmente povoada.** 

|   | id protecoes        | descricao protecoes                     | instalacao | linha |
|---|---------------------|-----------------------------------------|------------|-------|
| ٠ | SRD: 14F4: 52: IATV | Intertravamento Ativado                 | 454        | 14F4  |
|   | SRD: 14F4: 52: IDEF | Estado Indefinido                       | 454        | 14F4  |
|   | SRD: 14F4:87B:PDIF  | Trip Relé Diferencial                   | 454        | 14F4  |
|   | SRD: 14F9:00: ABST  | Abertura Seccionadoras Isoladoras       | 454        | 14F9  |
|   | SRD: 14F9:00: APDP  | Trip Discordância de Polos              | 454        | 14F9  |
|   | SRD: 14F9:00:FCAM   | Falta Alimentação CA Motor              | 454        | 14F9  |
|   | SRD: 14F9:00:FCOM   | Ealha de Comando                        | 454        | 14F9  |
|   | SRD: 14F9:00:FTCO   | Ealta Tensão Comando                    | 454        | 14F9  |
|   | SRD: 14F9:00:MDES   | Mola Descarregada                       | 454        | 14F9  |
|   | SRD: 14F9:00:PBSP   | Baixa Pressão Sist. Extinção SF6 1.Grau | 454        | 14F9  |
|   |                     |                                         |            |       |

**Figura 38 - Tabela de proteção parcialmente povoada.** 

O primeiro filtro corresponde à seleção da subestação (ex. CGD, XGO, PAF, PAQ, PFE,...) que resultará na exibição da lista de proteções existentes naquela subestação. Vale salientar que ficarão listadas as proteções referentes a todos os links, linhas ou geradores existentes na subestação.

Um segundo filtro deverá ser aplicado para refinar a busca por uma linha específica. Como resultado serão listadas apenas as proteções específicas da linha selecionada.

Para selecionar o tipo de proteção (sobrecorrente, sobretenção, falha disjuntor, *trip*, entre outros) será necessário utilizar um terceiro filtro que listará as proteções agrupadas por tipos, de acordo com a tabela ASCII para proteção de sistemas elétricos de potência.

A aplicação destes filtros pelo tutor será realiza em uma tela do Gerador de Cenários, cujo esboço é apresentado a seguir:

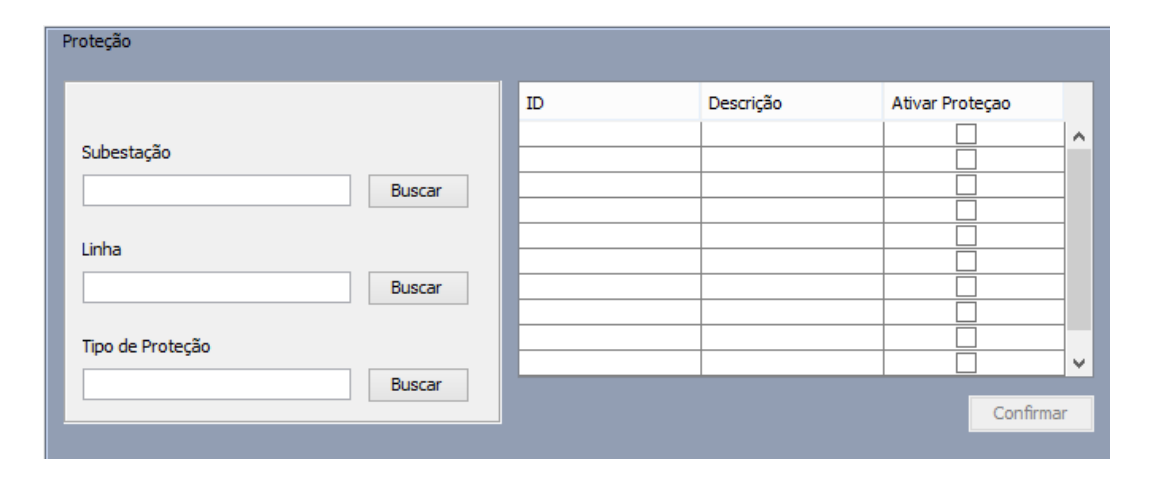

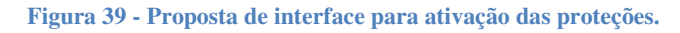

Página 55

Após a seleção das proteções, o tutor deverá confirmar a seleção o que resultará na exibição de uma nova janela no qual o tutor deverá salvar o arquivo de cenário. Este arquivo estará no formato .bat, para ser executável no ambiente do Simulop.

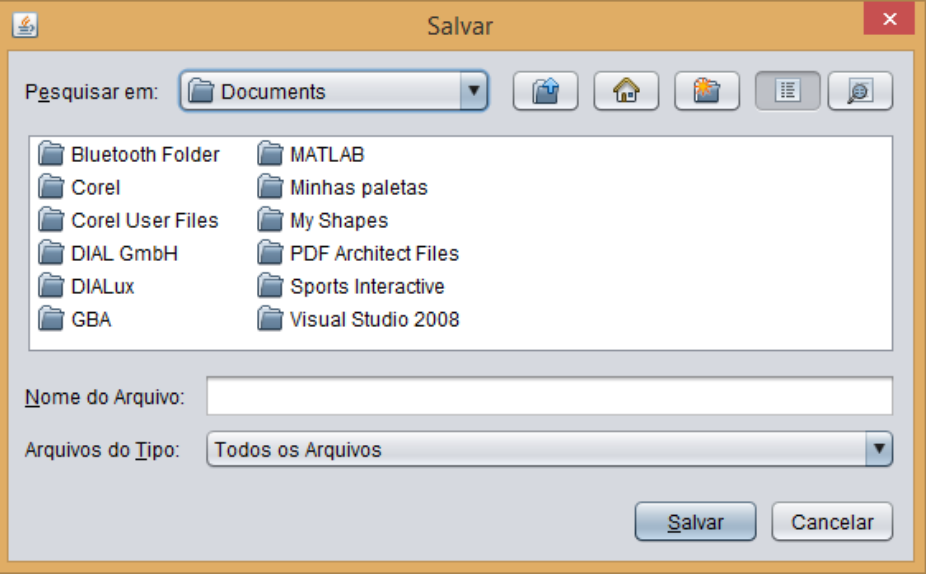

**Figura 40 - Janela para salvar o arquivo contendo o cenário de proteção.** 

Após selecionar o nome do arquivo e clicar em salvar deverá aparecer uma mensagem na tela avisando que o arquivo foi salvo com sucesso.

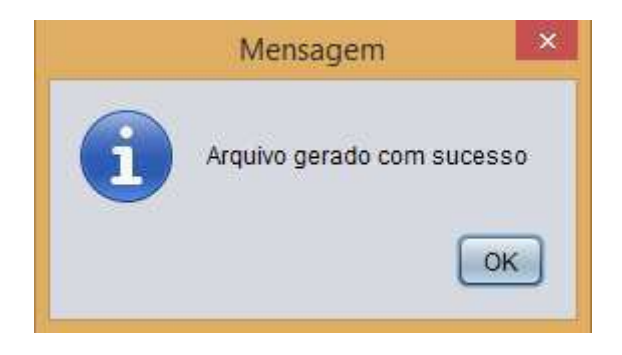

**Figura 41 - Mensagem que informa que o arquivo foi salvo corretamente.** 

Esta estrutura de interface apresentada consiste em um modelo, que em caso de conclusão do trabalho seria implementada. Contudo não foi possível realizar esta implementação devido ao tempo destinado para conclusão deste trabalho.

O diagrama de caso de uso a seguir ajuda a descrever as funcionalidades do módulo de proteções do sistema Gerador de Cenários.

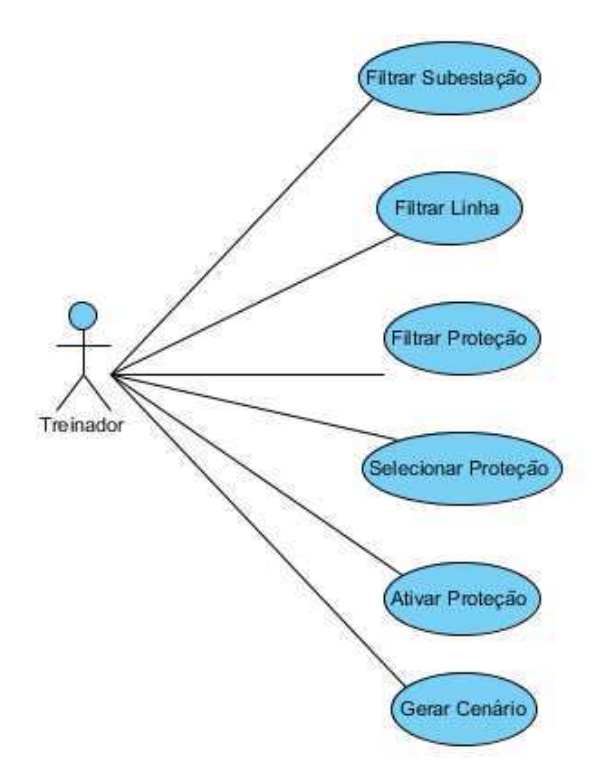

**Figura 42 - Diagrama de Caso de uso.** 

# **5.2 Info-tr**

Para a execução das funções de configuração das proteções é necessário utilizar uma ferramenta do SAGE, o Info-tr. Com esta ferramenta é possível modificar o estado de qualquer ponto do SAGE desde que sejam conhecidos o tipo e o nome do ponto.

O info-tr é uma ferramenta que pode ser utilizada através do terminal Shell do Linux, e necessita apenas de três linhas de comando:

- Info-tr: o programa inicia no próprio terminal;
- T <tipo do ponto>: seleciona o tipo de ponto a ser utilizado. Para o sistema de proteção utilizam-se pontos digitais, logo o comando seria "T DIG":
- E <nome do ponto> <estado>: seleciona o ponto e o estado que o mesmo irá assumir.

| Sessão Editar Ver Favoritos Configurações Ajuda<br>****** Bem-vindo ao SAGE - Sistema Aberto de Gerenciamento de Energia ******<br>sage@sagesrv1:~/sage > info-tr<br>Comandos disponiveis:<br>(le valor e atributos)<br>Le<br><ponto><br/>Controla <ponto> <valor><br/>(efetua controle supervisorio)<br/><ponto> <linf> <lsup> (altera limites de advertencia)<br/>Adv<br/><ponto> <linf> <lsup> (altera limites de urgencia)<br/>Urg<br/><ponto> <valor><br/>(insere valor manual)<br/>Entra<br/>Habilita <ponto><br/>(re-habilita valor tempo real)<br/>(reconhece alarme do ponto)<br/>Reconhece <ponto><br/>(escolhe dig, ana, tot ou ctrl)<br/><novo tipo=""><br/>Tipo<br/>(inibe varredura do ponto)<br/>inVar <ponto><br/>Inibe<br/>(inibe alarmes para o ponto)<br/><ponto><br/>iNdice<br/>(obtem indices de TAC)<br/><ponto><br/>Fim<br/>(termina o programa)<br/>Tipo default e' <medida analogica="">.<br/>Comando (L,C,A,U,E,H,R,T,I,N,F) -&gt; T DIG<br/>Processando comando <br/>Novo tipo e' <estado digital="">.<br/>Comando (L,C,A,U,E,H,R,T,I,N,F) -&gt; E CGD:04C1:21:PTPD 1</estado></medida></ponto></ponto></ponto></novo></ponto></ponto></valor></ponto></lsup></linf></ponto></lsup></linf></ponto></valor></ponto></ponto> | $ \Box$ $\times$    |
|----------------------------------------------------------------------------------------------------|---------------------|
|                                                                                                    |                     |
|                                                                                                    | $\blacktriangle$    |
|                                                                                                    |                     |
|                                                                                                    |                     |
|                                                                                                    |                     |
|                                                                                                    |                     |
|                                                                                                    |                     |
|                                                                                                    |                     |
|                                                                                                    |                     |
|                                                                                                    |                     |
|                                                                                                    |                     |
|                                                                                                    |                     |
|                                                                                                    |                     |
|                                                                                                    |                     |
|                                                                                                    |                     |
|                                                                                                    |                     |
|                                                                                                    |                     |
|                                                                                                    |                     |
|                                                                                                    |                     |
|                                                                                                    |                     |
|                                                                                                    |                     |
|                                                                                                    |                     |
|                                                                                                    |                     |
|                                                                                                    | $\frac{1}{\bullet}$ |
|                                                                                                    |                     |
| Shell                                                                                                    | ğ.                  |

**Figura 43 – Extrato do código do Info-tr**

Para que as proteções possam ser configuradas no ambiente do Gerador de Cenários, um arquivo deverá executar as linhas de comando automaticamente no Shell sem que o tutor necessite digitar um comando para que o estado da proteção seja alterado.

Na tentativa de desenvolver tal arquivo que gerasse os códigos automáticamente neste projeto foi constatada a falta de documentação sobre a ferramenta info-tr, o que impossibilitou gerar um arquivo que executasse as linhas de código automaticamente. O que se constatou foi:

- O info-tr não aceita argumentos através de outros programas;
- Falta de informações sobre como são interpretado os argumentos pelo info-tr;
- Falta de documentação sobre a arquitetura do info-tr;
- Falta de conhecimento sobre a linguagem de programação do Shell.

# **6 Considerações Finais**

O sistema elétrico brasileiro caminha para uma modernização de suas subestações, no qual, o uso de equipamentos digitais inteligentes (IED's) vem crescendo e possibilitando o uso de sistema supervisórios. O sistema supervisório utilizado em grande escala no sistema elétrico brasileiro é o SAGE.

O projeto Simulop tem uma grande importância para a difusão do SAGE, de tal maneira que o treinamento atual de um operador para o sistema elétrico possa ser feito com aulas teóricas e a prática obtida operando o sistema simulado. Com o Simulop são criados ambientes simulados para o treinamento, evitando assim qualquer problema de operação inadequada.

Neste projeto buscou-se superar limitações do Simulop quanto a programação de proteções em um cenário de treinamento. No entanto devido as limitações de tempo e restrições no acesso à informações sobre o código do Simulop a solução proposta não foi implementada.

Espera-se que uma vez obtidas as informações necessárias, a solução proposta neste trabalho possa atingir os objetivos..

# **Bibliografia**

[1]CEPEL. (2010). *Guia de Configuração.* Rio de Janeiro.

- [2]Hirsch, P. (February 2004). *User Guide for PowerSimulator with EPRI OTS.* Palo Alto, California: EPRI.
- [3]IEC 61970. Energy management system application program interface (EMS-API) Part 301: Common Information Model (CIM) Base. IEC, E. 3. (s.d.).
- [4]Lee, S. (October 2001). *Instructor Guidelines for Use of an Operator Training Simulator (OTS).*
- [5]*Manual do usuário para os aplicativos de suporte desenvolvidos ou personalizados.* (Dezembro de 2007). Rio de Janeiro: CEPEL.
- [6]McMorran, D. A. (January 2007). *An Introduction to IEC 61970-301 & 61968-11: The Common Information Model.* Glasgow, UK: University of Strathclyde.
- [7]Muniz, E. R. (Setembro de 2004). *Funcionalidades do Simulador de Redes Elétricas EPRI-OTS e Sua Utilização Para Treinamento de Operadores na Chesf.* CHESF/DOS/DOMOS.
- [8]*OLIVEIRA, J. J. R., PEREIRA, L. A. C., LIMA, L. C., SOLLERO, R. B., LEITE, C. R. R., MUNIZ, R. B., COSTA, C. A. B., CAVALCANTE, M. S., CARMO, U. A. C., ARAUJO, A. S., MEIRELLES,L.C., Treinamento e Certificação de Operadores no Sistema SAGE Empregando o.* (Simulador EPRI/OTS, Grupo de Estudos de Operação de Sistemas Elétricos, XVIII SNPTEE, Curitiba-Paraná, outubro 2005.).
- [9]*TORRES FILHO, F.; VIEIRA, M. d. F. Q. Processo para o desenvolvimento de cenários de treinamento para ambientes virtuais 3D. Anais do XI Simpósio Brasileiro de Automação Inteligente, 2013. . (s.d.).*

# Anexo

/\*

\* To change this license header, choose License Headers in Project Properties.

\* To change this template file, choose Tools | Templates

\* and open the template in the editor.

\*/

package seletordeequipamentos;

import ihmgeradordecenariosv2.ServidorBD; import java.io.BufferedReader; import java.io.FileNotFoundException; import java.io.FileReader; import java.io.IOException; import java.util.Scanner;

/\*\*

```
 * Parser do arquivo pds 
 * @author Gustavo 
 */ 
public class ArquivoParaBDDigital {
```
private static ServidorBD conectorBD;

public static void main(String[]args) throws FileNotFoundException, IOException{

```
conector BD = new Servidor BD);
 ServidorBD.conectarBD("base_casos_chesf", "daniel", "12345", "150.165.61.88");
```
 StringBuilder bufSaida; String id; String tipoEqpm; String subestacao; String nivelTensao; String mensagem; String tipoMedida; String linha; int idinstalacao  $= 0$ : boolean protecao; String aux, aux2, temp; // variáveis auxiliares para facilitar o uso das strings

boolean enviarParaBD;

```
 try (BufferedReader br = new BufferedReader(new FileReader("C:/Arquivos de 
Programas/Equipamentos/" 
         + "pdsdemo.dat"))) {
```

```
 bufSaida = new StringBuilder(); 
id = "";
 subestacao = ""; 
mensagem = "";
linha = "": protecao = false;
```

```
enviarParaBD = false;
while ((\text{linha} = \text{br.readLine})) := \text{null}) bufSaida.append(linha).append("\n"); 
 } }
```

```
 Scanner saida = new Scanner(bufSaida.toString()).useDelimiter(" ");
```

```
 while(saida.hasNextLine()){ 
     //System.out.println("teste"); 
        aux = saida.nextLine(); 
       temp = aux.replaceAll("\\s", ""); try
         { 
           if(temp.substring(0, 3).equals("ID=")){ 
            id = temp.substring(3);linha = temp.substring(7,11); } 
           else if (temp.substring(0,4).equals("TAC=")) 
\left\{ \begin{array}{c} \end{array} \right.subestacao = temp.substring(4, 7);
           } 
          else if (temp.contains("PTNI") || temp.contains("PTIP"))
            protecao = true; else if (temp.substring(0,5).equals("NOME=")) 
\left\{ \begin{array}{c} \end{array} \right.mensagem = aux.substring(7);
            enviarParaBD = true:
 } 
           if (enviarParaBD ) 
           { 
             if (protecao) 
\{ //System.out.println("teste3"); 
                idinstalacao = conectorBD.getIDInstalacao(subestacao); 
                conectorBD.inserirProtecoes(id, mensagem, linha, idinstalacao); 
               enviarParaBD = false; } 
           } 
         } 
        catch (StringIndexOutOfBoundsException e) { } 
   }
```
} }